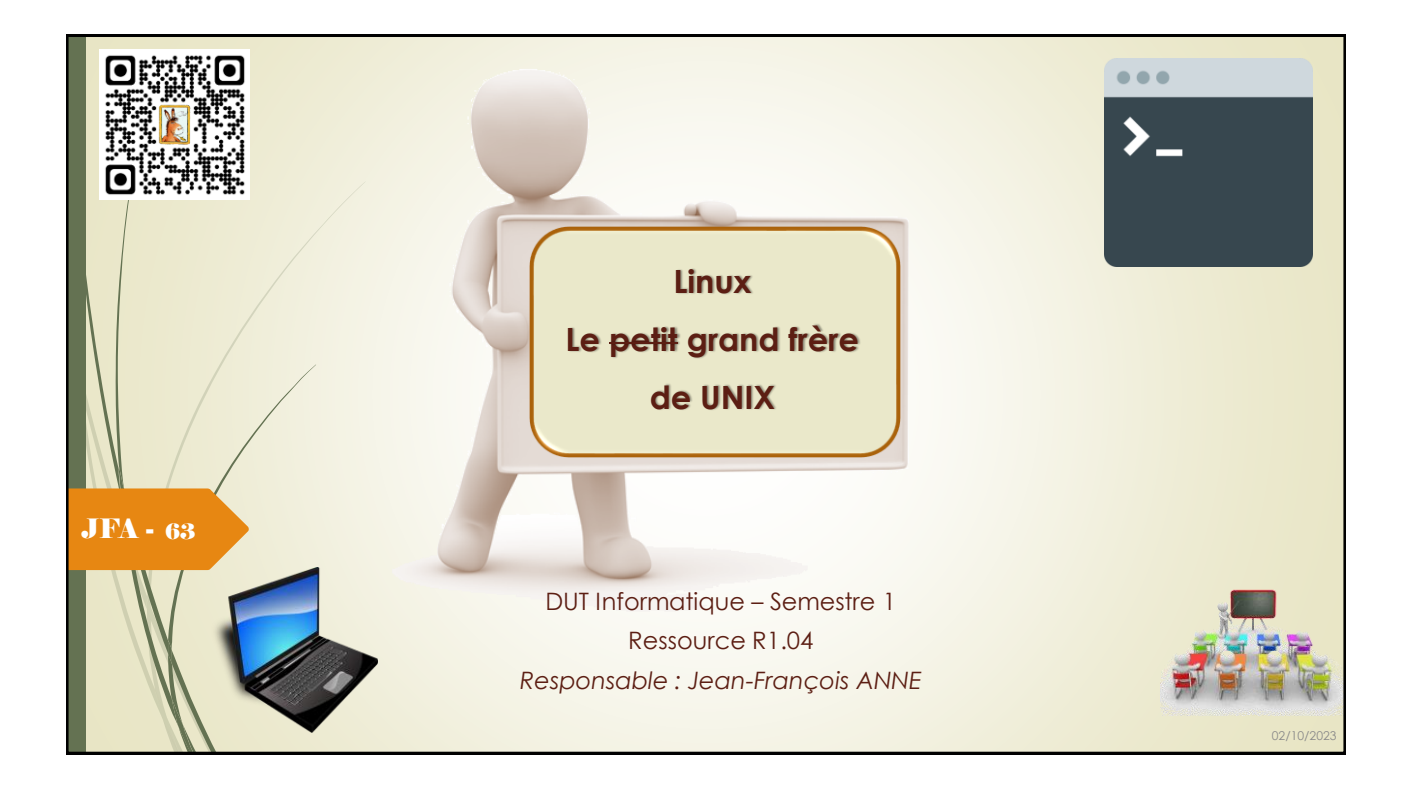

# Mise à jour du system Linux

JFA - 64

Il faut mettre régulièrement son système linux à jour pour corriger des bugs, ajouter des logiciels, supprimer les logiciels obsolètes, …

Pour cela on a une commande une commande unique : **apt**

En effet **apt** permet d'installer des logiciels sur les distributions à base de Debian depuis les dépôts (repository).

Quelques rappels concernant les packages de distribution.

Un mainteneur s'occupe de maintenir un package qui permet d'installer un logiciel sur la distribution.

Il s'agit d'un fichier **.deb** que le mainteneur créé et maintient.

Ce fichier permet d'exécuter des scripts afin de placer les fichiers, de configuration et de l'application, dans Linux.

En clair donc d'installer les paquets et applications dans Linux.

02/10/2023

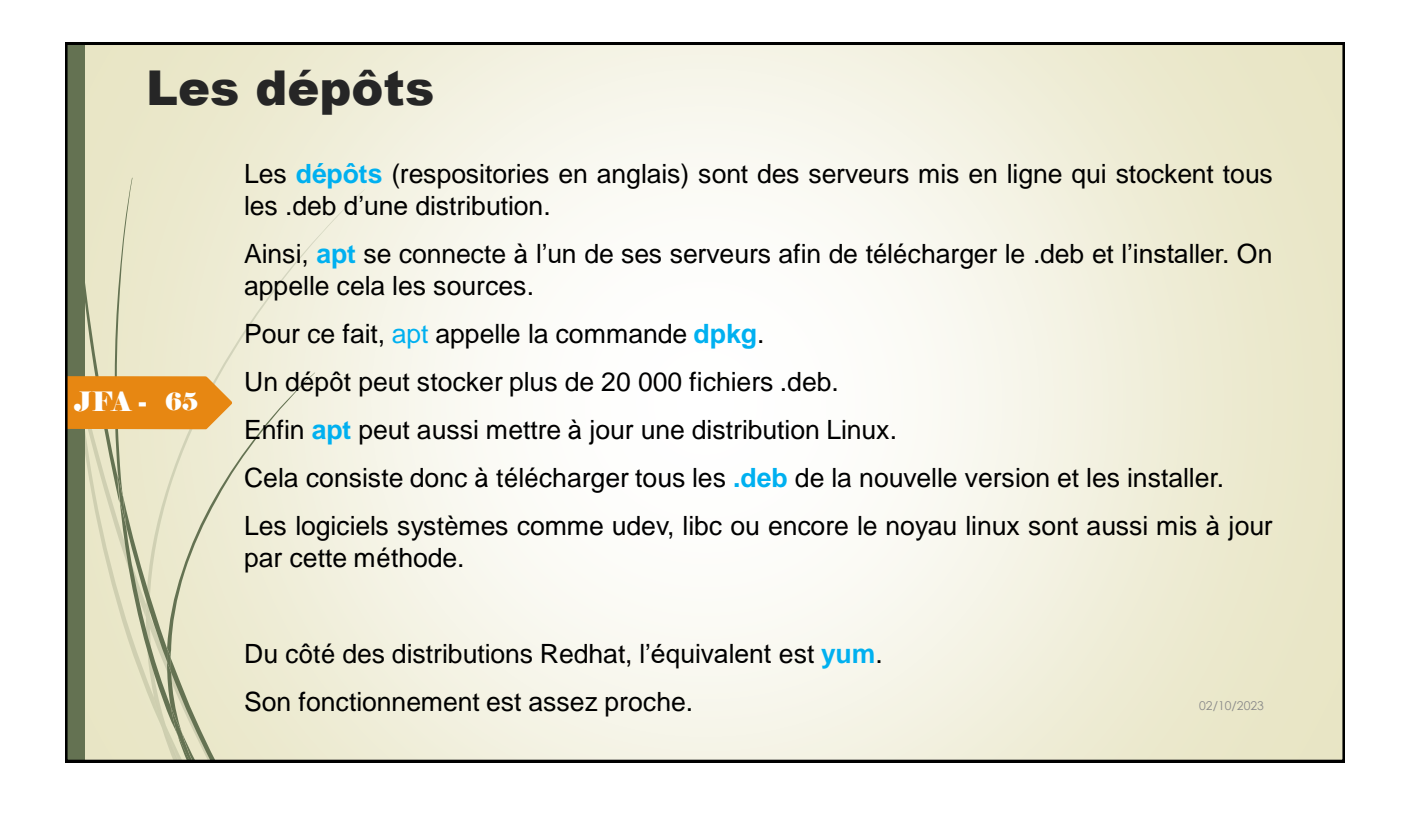

# Les fichiers de configuration de apt

Afin de fonctionner **apt** utilise plusieurs fichiers et dossiers.

Voici une liste de ces derniers :

/etc/apt/sources.list : stocke les sources avec l'adresse des dépôts

/etc/apt/sources.list.d/: sources additionnels. Ainsi on peut ajouter des dépôts non officielles.

JFA - 66

/etc/apt/apt.conf: fichier de configuration APT

/etc/apt/apt.conf.d/ : fichiers de configuration additionnels.

/etc/apt/preferences.d/ : Les fichiers de préférences additionnels.

✓ /var/cache/apt/archives/ : Stocke les packages (fichiers .deb)

✓ /var/lib/apt/lists/ : stocke la liste et informations sur les packages du systèmes.

le dossier **/var/cache/apt/archives** contient les deb déjà téléchargés.

Cela évite en cas de réinstallation un nouveau téléchargement.

Sinon la commande **apt clean** permet de vider ce dossier. 02/10/2023 https://www.malekal.com/apt-installer-mise-a-jour-paquet-distribution-debian-ubuntu-mint/

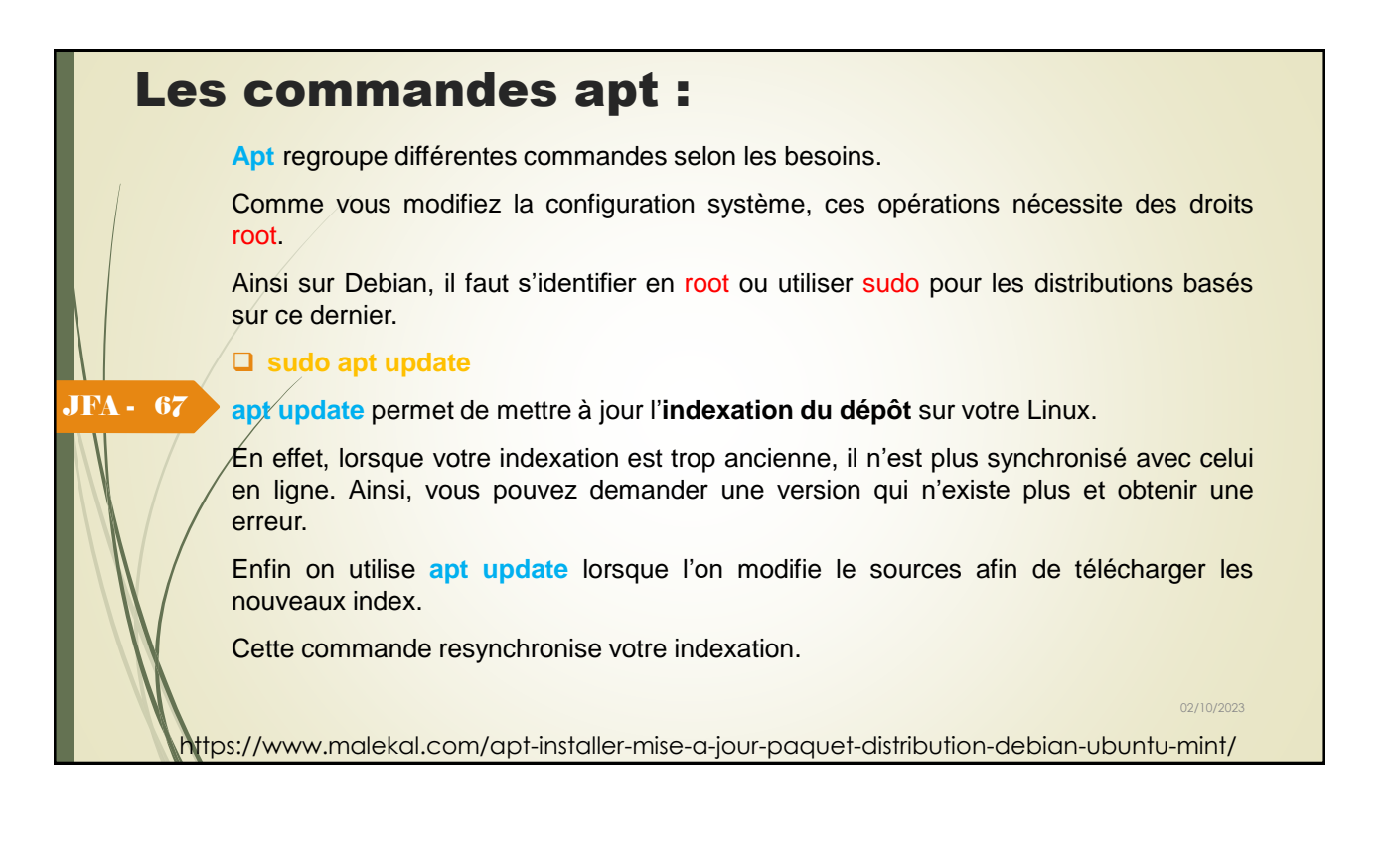

## Les commandes apt :

## ❑ **sudo apt upgrade**

Cette commande met à jour les paquets de la distribution Linux de votre machine.

Cela ne change pas la version de la distribution mais mets à jour les paquets.

En effet, des mises à jour de sécurité sont publiées chaque jour.

On lance la mise à jour des paquets avec la commande suivante :

## sudo apt upgrade

JFA - 68

La liste des mises à jour s'affiche.

Ici celle-ci peut être très longue si la dernière mise à jour remonte à très longtemps.

Puis validez par o (ou y)

puis les paquets se téléchargent.

La vitesse et le délai s'affichent en bas à droite de l'écran.

Enfin la phase d'installation s'effectue.

**apt** peut poser des questions sur des actions à effectuer durant la mise à jour. 02/10/2023 https://www.malekal.com/apt-installer-mise-a-jour-paquet-distribution-debian-ubuntu-mint/

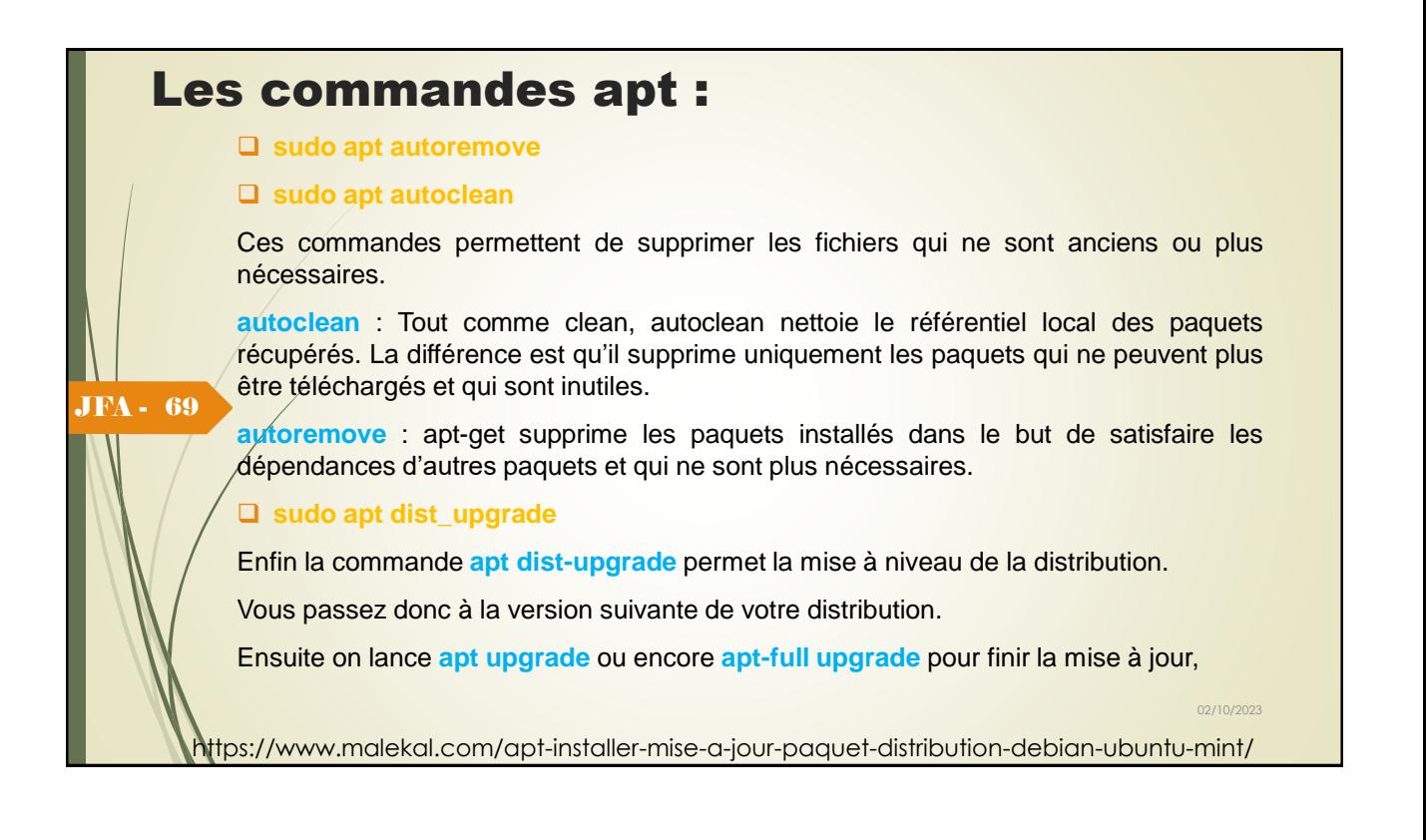

# Qu'est-ce qu'un Shell Unix/Linux ?

Un Shell Unix est un interpréteur de commandes destiné aux systèmes d'exploitation Unix et de type Unix qui permet d'accéder aux fonctionnalités internes du système d'exploitation. Il se présente sous la forme d'une interface en ligne de commande accessible depuis la console ou un terminal. L'utilisateur lance des commandes sous forme d'une entrée texte exécutée ensuite par le shell. Dans les différents systèmes d'exploitation Microsoft Windows, le programme analogue est command.com, ou cmd.exe.

JFA - 70

Il existe deux environnements très différents sous Unix :

- o l'environnement console
- o l'environnement graphique

Et il existe plusieurs environnements console : les Shells.

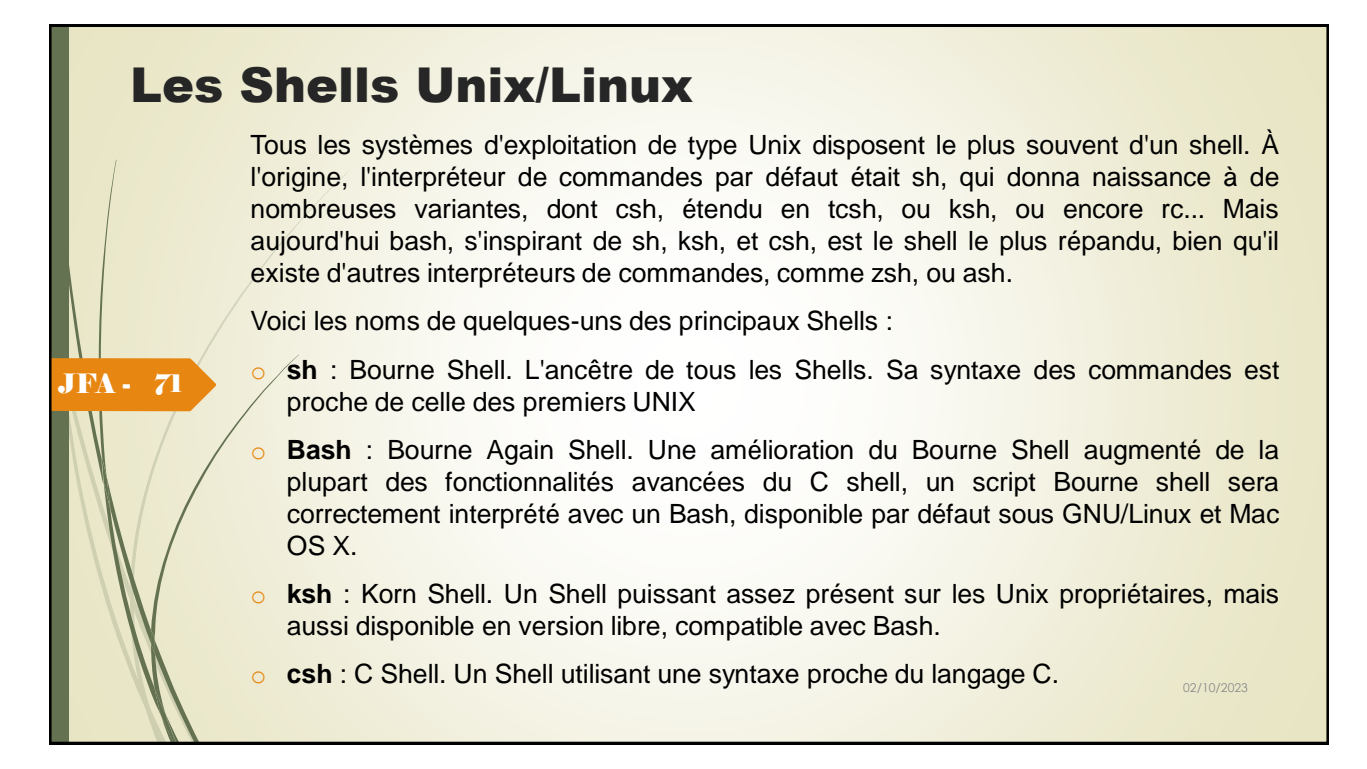

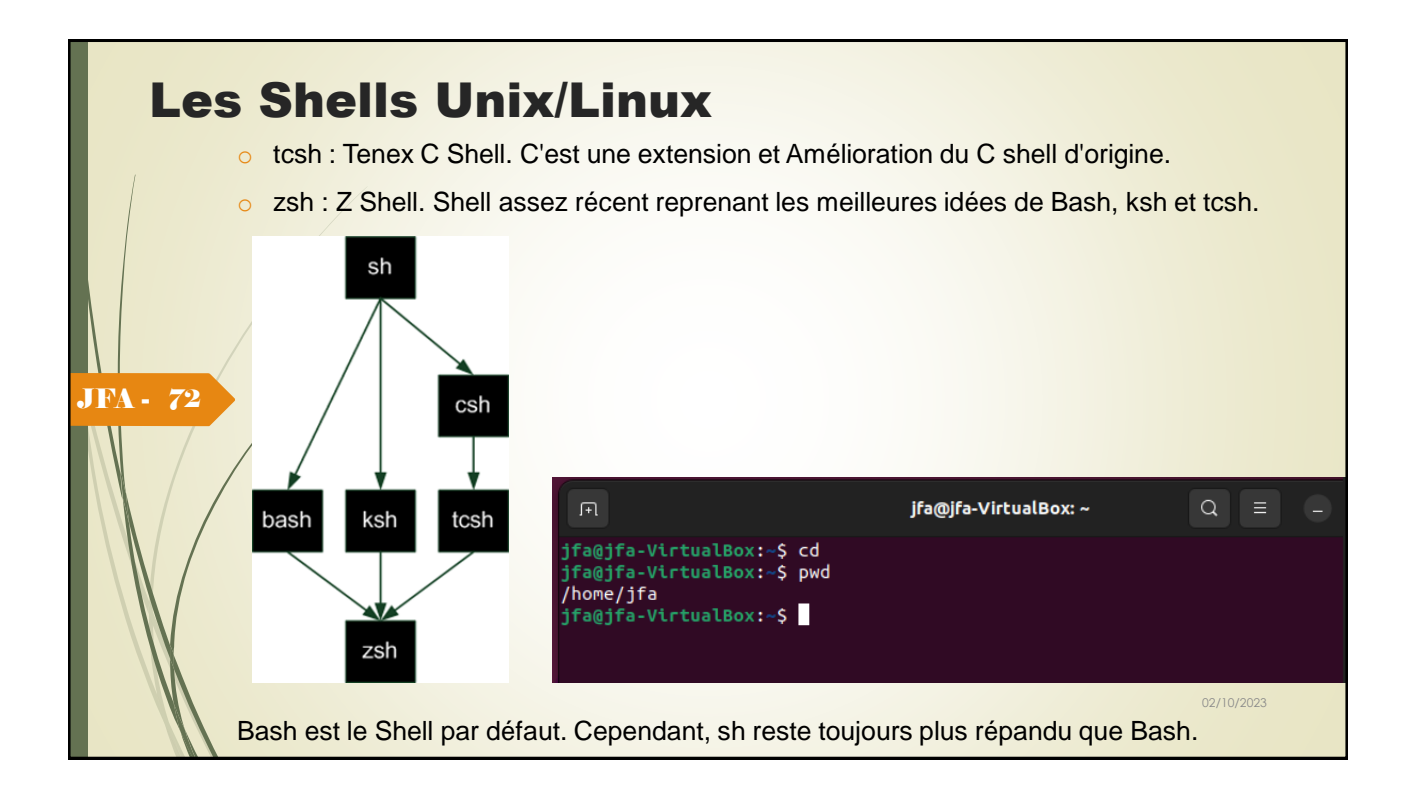

## Login

JFA - 73

JFA - 74

Le premier concept important à garder en mémoire avant de travailler avec Linux est qu'il s'agit d'un système **multiutilisateur**. L'accès à la machine Linux doit donc être **contrôlé** par un compte utilisateur (login, mot de passe) créé par l'administrateur du système.

Chaque usager est connu dans le système par son nom d'utilisateur et son identificateur unique (un nombre entier) qui lui sont attribués par l'administrateur du système.

Il est également affecté à un **groupe** (associé lui-même à un identificateur de groupe únique). Il existe un utilisateur particulier qui dispose de tous les droits : root ou super utilisateur. Le groupe sert généralement à grouper des utilisateurs qui ont un centre d'intérêt commun (projet, facturation) et à en gérer efficacement tous les membres.

La console a toujours un fond noir et un texte blanc(par défaut) . En revanche, les fonctionnalités offertes par l'invite de commandes peuvent varier en fonction du Shell que l'on utilise.

Beaucoup de solutions sont données en ligne de commande, non pas qu'Unix n'ait pas d'interface graphique, mais pour certaines tâches, *l'utilisation de la ligne de* 02/10/2023 *commande s'avère bien plus pratique et plus puissante que la souris*.

## Démarrer Linux :

### ❑ Connexion :

Compte = nom de connexion ou nom d'utilisateur + mot de passe.

Login : Jean

Password : \*\*\*

Bienvenue sur ...

root@jfa-VirtualBox:/home/jfa#

### Prompt>

« \$ » (ou « % », « # ») est le prompt ou l ' invite de l'interprète de commande utilisé (shell) .

jfa@jfa-VirtualBox:^<mark>\$</mark>

L'interprète attend que l'utilisateur tape une commande, exécute cette commande, réaffiche la chaîne d'invite, et attend une nouvelle commande ...

^D (CTRL D) en début de ligne => déconnection (fin du shell) ; ce caractère simule une fin de fichier.

^<caractère> correspond à « contrôle caractère ».

Il existe les comptes utilisateurs et le compte super-utilisateur (root). L'invite de ce dernier est en général « # » ; ce compte permet d'accéder à tous les fichiers et d'exécuter toutes les manipulations systèmes (administration). $^{\prime\prime\prime\prime\prime\prime\prime\prime}$ 

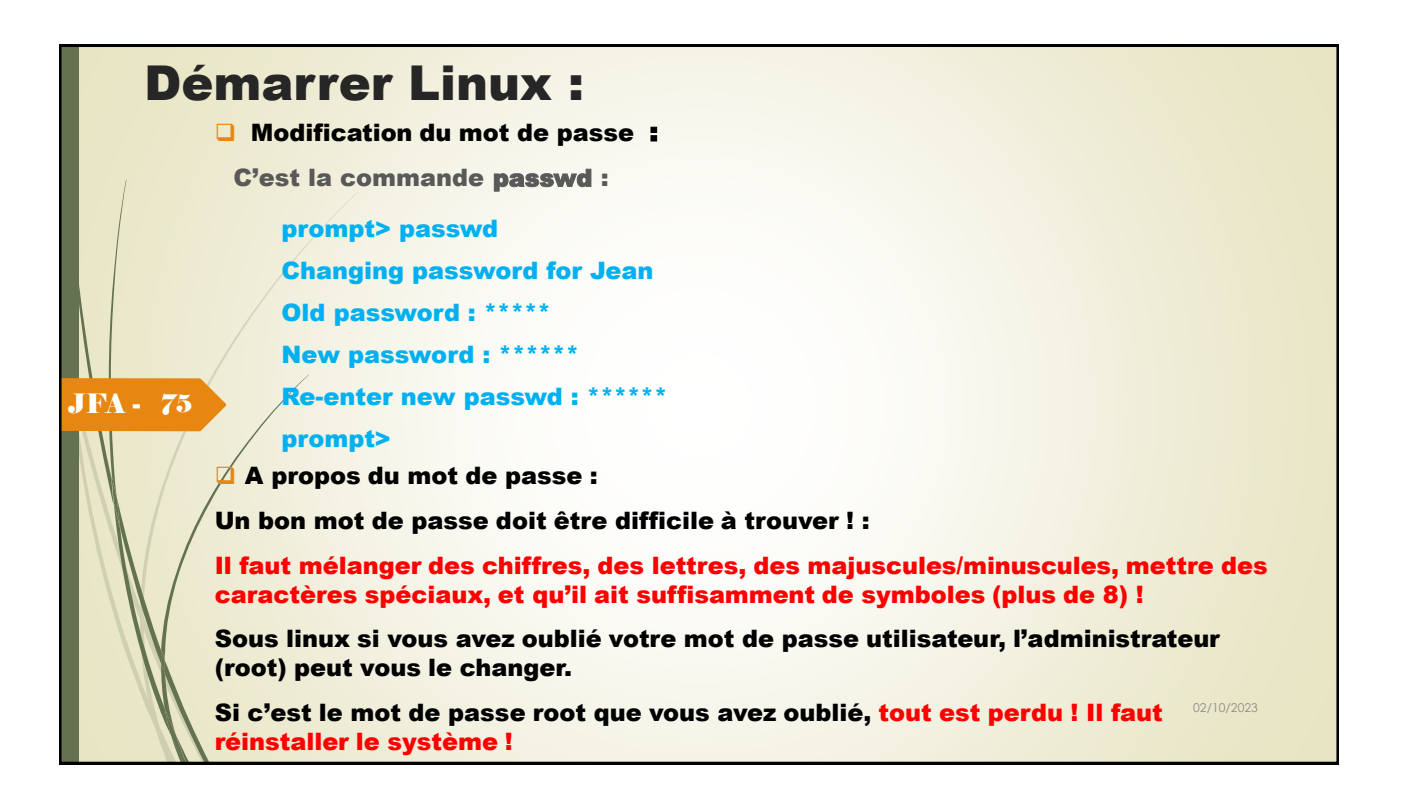

# Fichiers stratégiques : /etc/passwd<br>□ Ce fichier rassemble des informations sur tous les utilisateurs ayant un compte

sur le système.

Une ligne par utilisateur et 7 champs par ligne, séparés par le caractère ':'

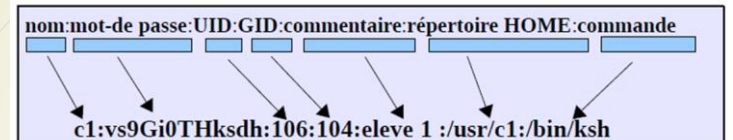

JFA - 76

**Nom :** nom de l'utilisateur (connexion) ; 8 caractères au plus (minuscules)

Mot de passe : soit rempli et crypté (sur 13 caractères) par le programme passwd. Soit contient « x » avec un mot de passe crypté et déporté dans un fichier accessible par l'administrateur

➢ UID : [User Identification] c'est le numéro d'identification de l'utilisateur (0 pour root).

GID : [Group Identification] c'est le numéro d'identification du groupe auquel appartient l'utilisateur.

**Commentaire : Champ facultatif.** 

Répertoire HOME : Répertoire d'accueil lors de la connexion de l'utilisateur.

**Commande :** Commande lancée au moment de la connexion.

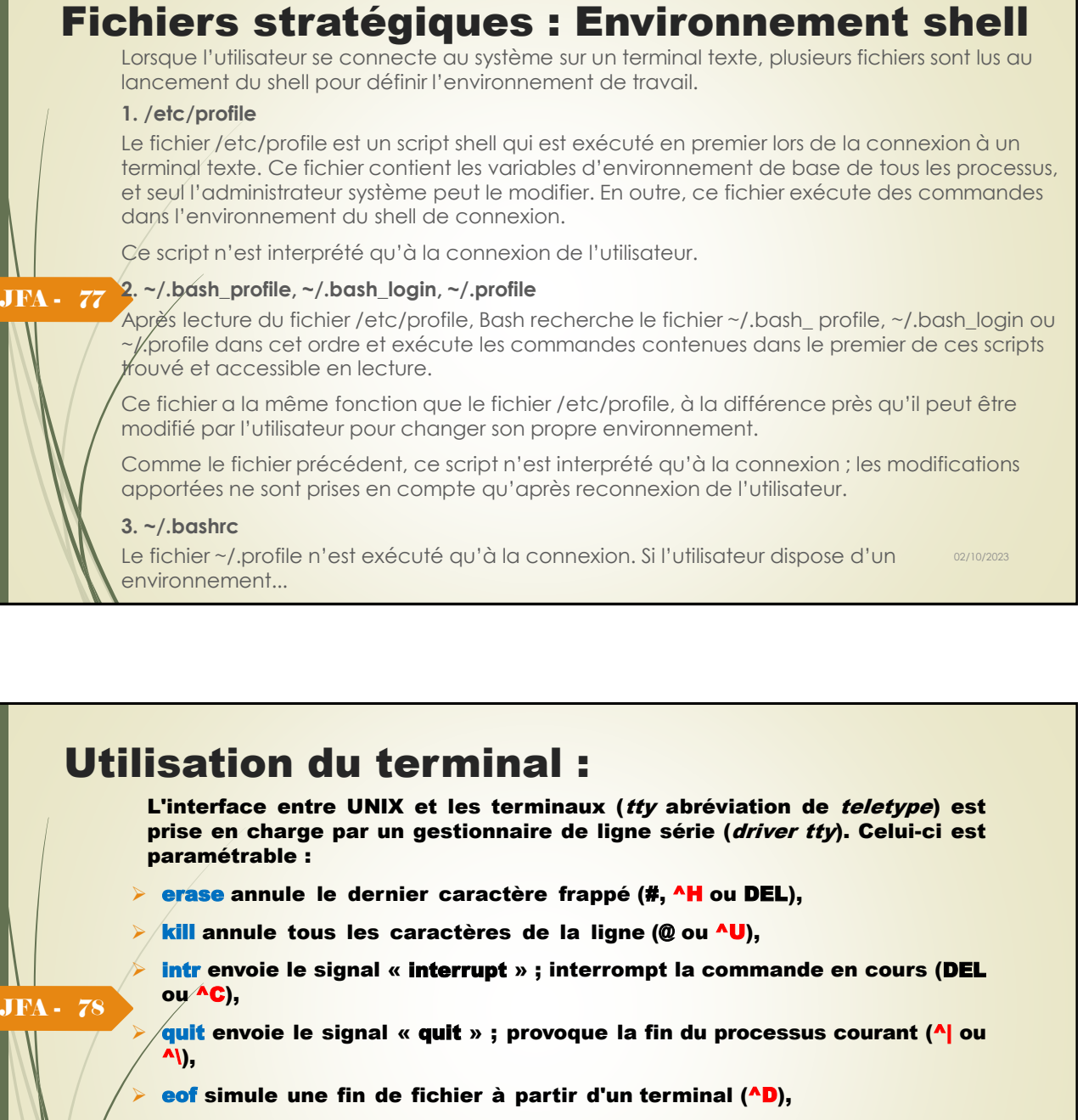

 $\triangleright$  tabs indique si le terminal sait faire des tabulations (stty tabs),

**Example 3 speed indique la vitesse du terminal (stty speed).** 

➢ Plus de commandes :

❑ <https://ss64.com/bash/syntax-keyboard.html>

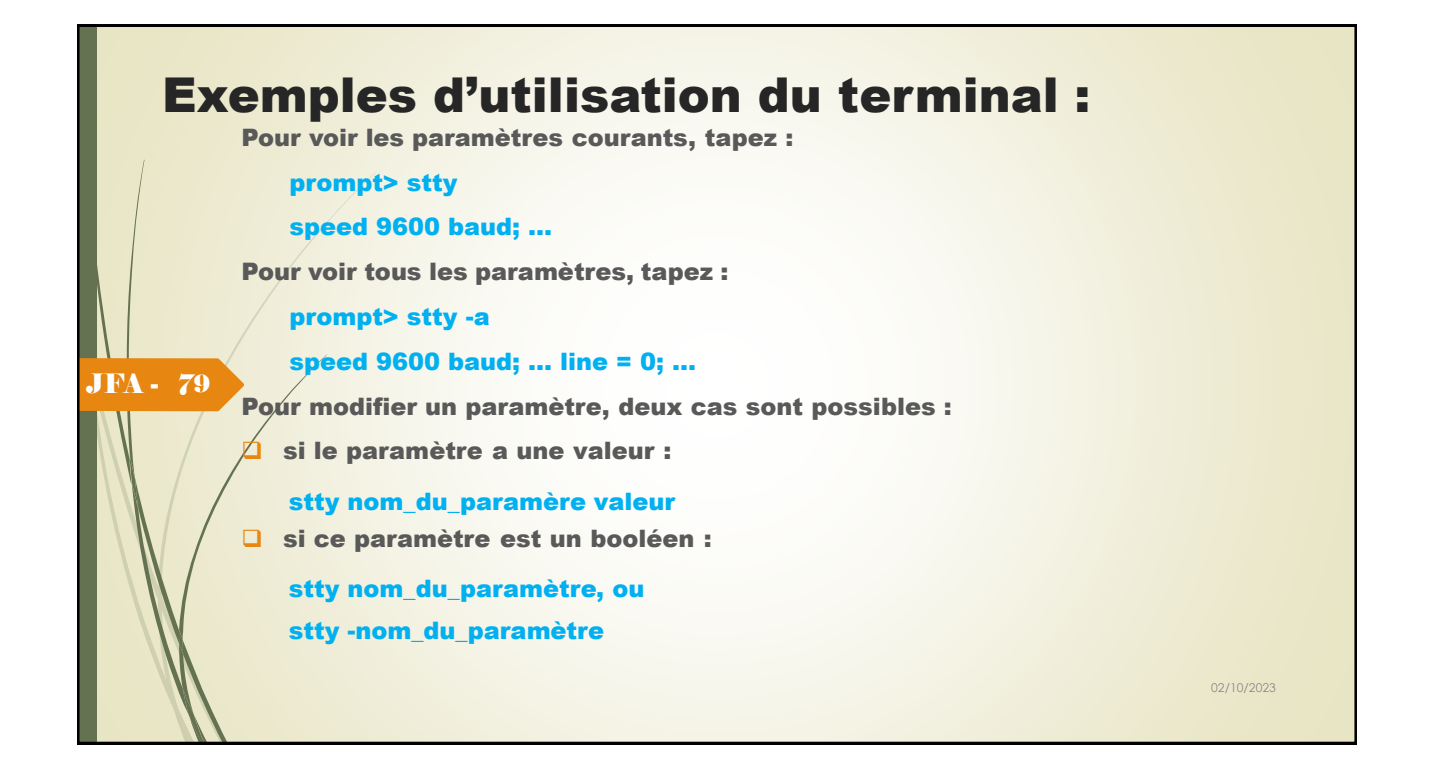

# Syntaxe générale d'une commande:

### commande [option ...] [argument ...] cd est une primitive du shell

➢ **Une commande peut être suivie d'options qui précisent la façon dont la commande doit travailler. .**

*Exemple :* 

JFA - 80

prompt> wc -l fichier

8 fichier

### prompt>

L'option -l de la commande wc indique que l'on ne doit afficher que le nombre de lignes.

 $\sqrt{\epsilon}$ s options ont le format suivant : -I [arg]

o l est une lettre majuscule ou minuscule.

o arg est facultatif ([ ]). Il permet de passer un argument à l'option

Il peut être séparé ou non de l'option par un blanc. Sauf remarque particulière, les options se situent OBLIGATOIREMENT avant les noms de fichiers.

02/10/2023

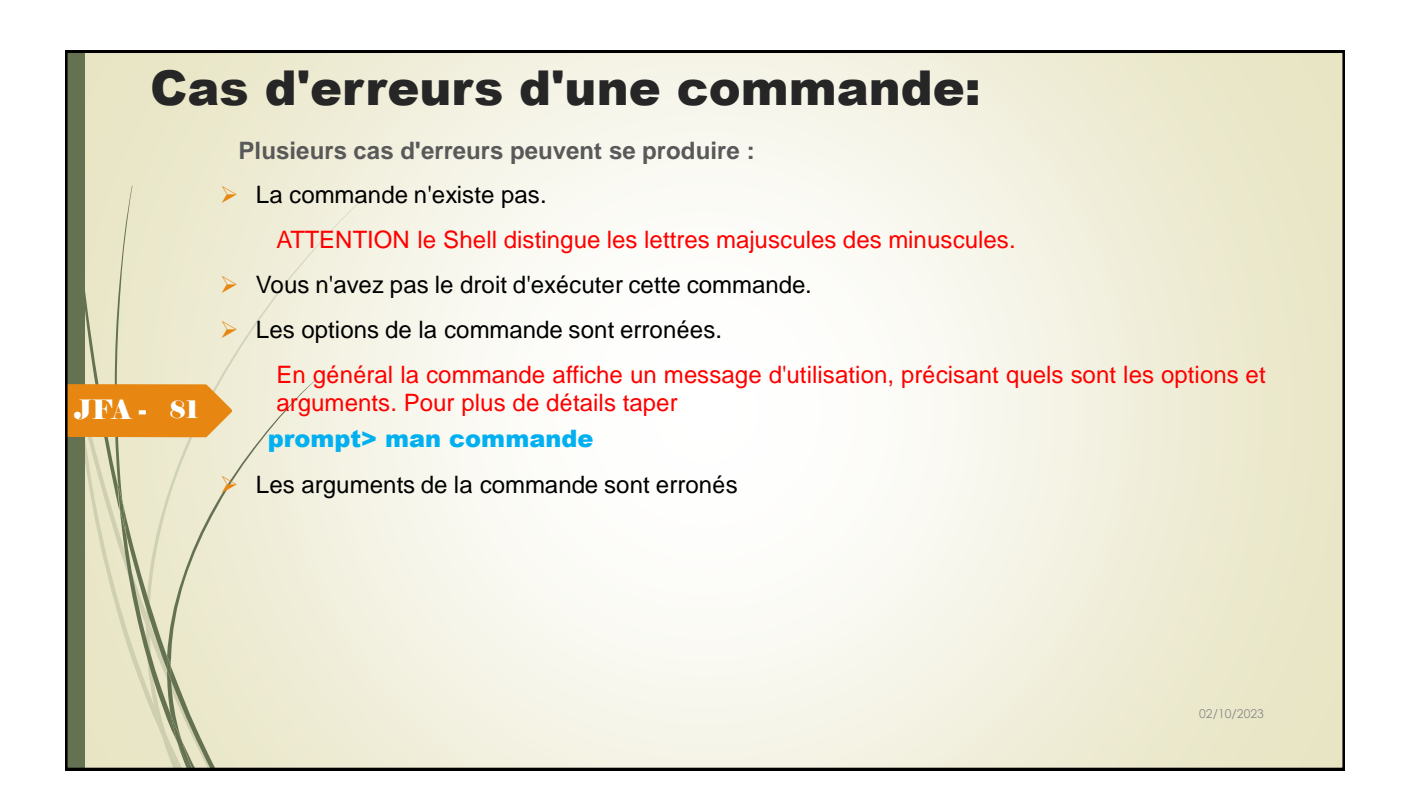

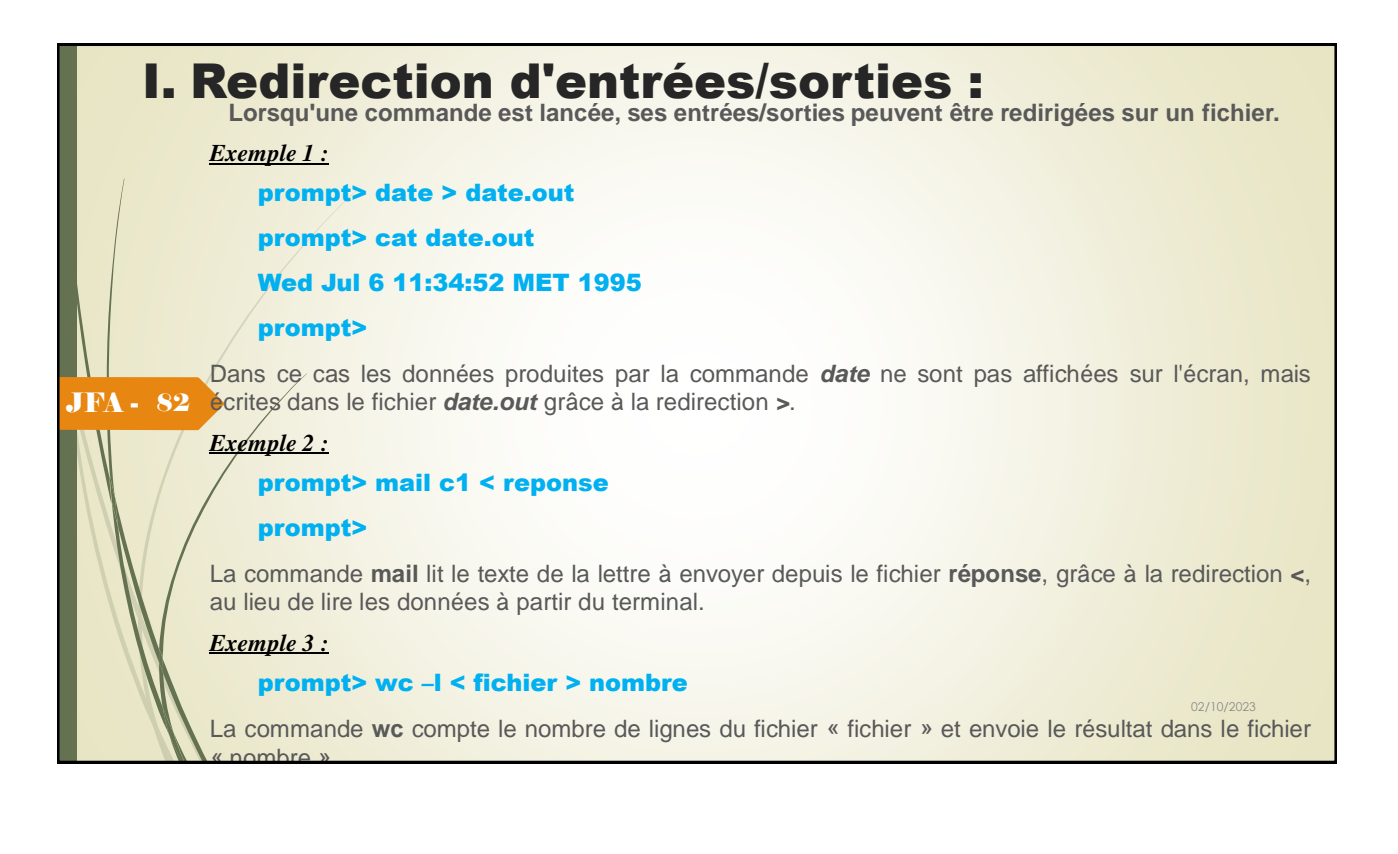

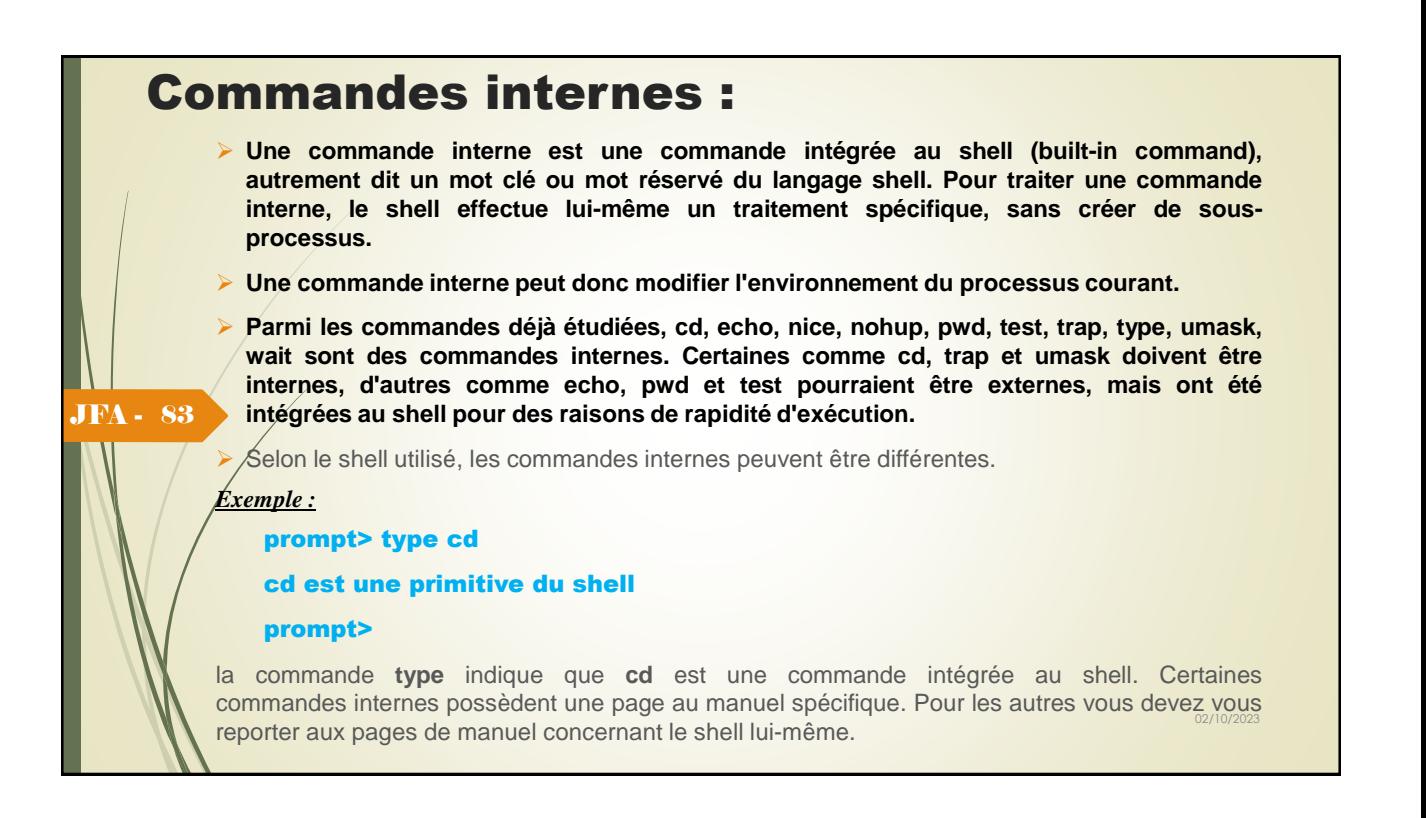

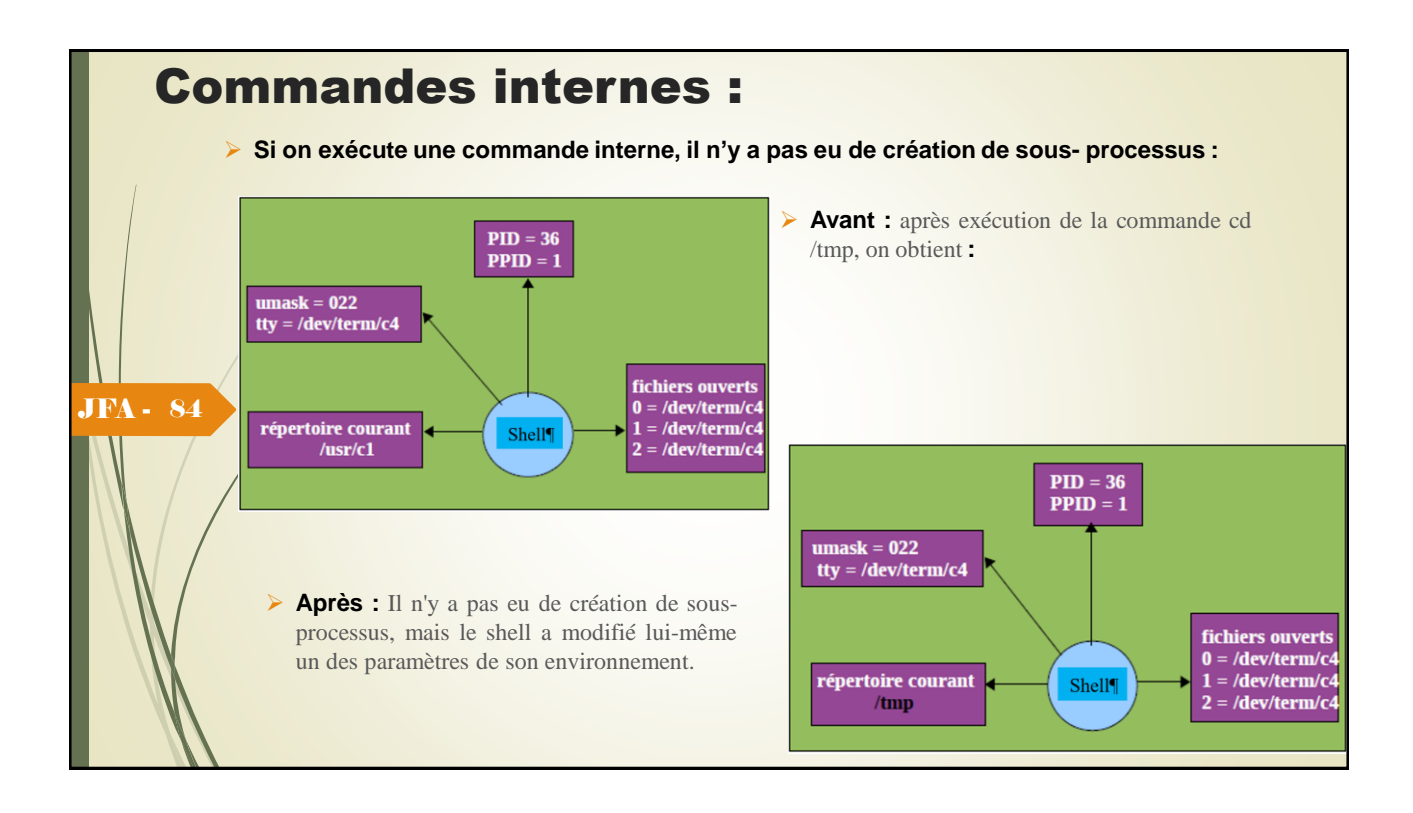

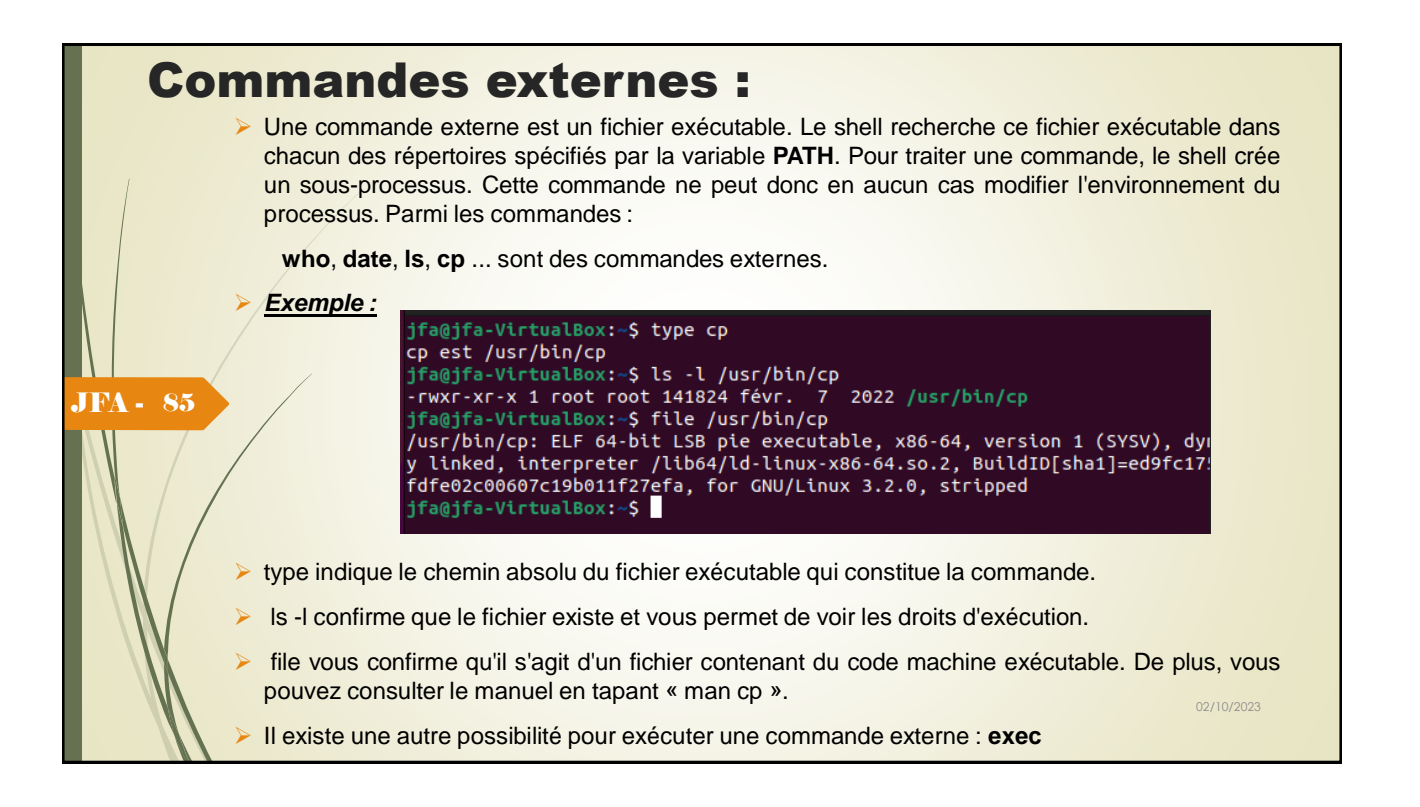

## Commandes externes :

➢ Il existe une autre possibilité pour exécuter une commande externe : **exec**

La commande exec sous Linux est utilisée pour exécuter une commande à partir du bash luimême. Cette commande ne crée pas de nouveau processus, elle remplace simplement le bash par la commande à exécuter. Si la commande exec réussit, elle ne revient pas au processus appelant.

### *Exemple :*

\$ ps

JFA - 86

PÍD TTY TIME COMD

5244 term/c4 0:00 ps

122 term/c4 0:05 ksh

\$ exec cp f1 f2

Dans ce cas, le processus 122, qui exécutait la commande ksh dans un certain environnement, s'est mis à exécuter à la place du shell, la commande cp. Puis lorsque celle-ci s'est terminée, le processus s'est lui aussi terminé, et donc l'utilisateur s'est trouvé déconnecté !

02/10/2023

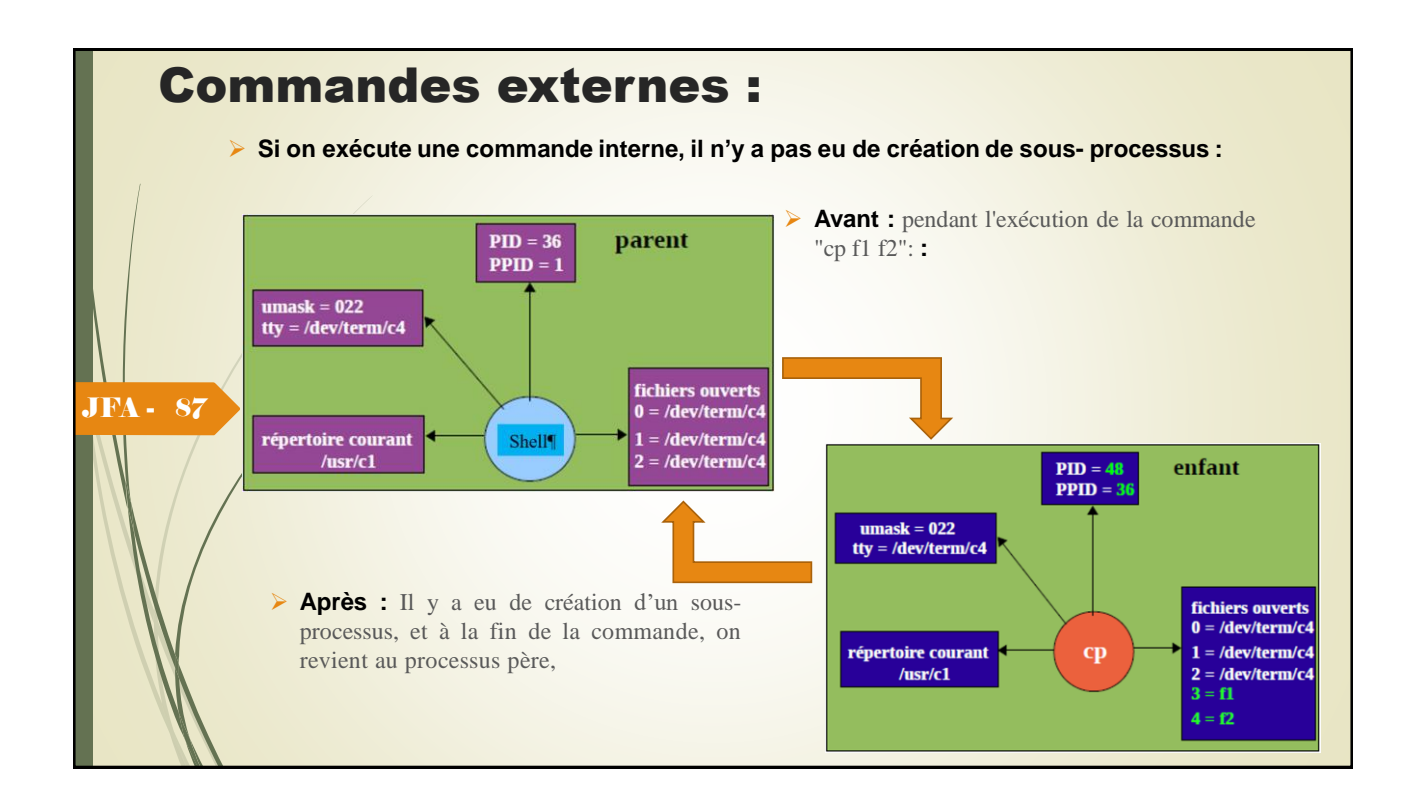

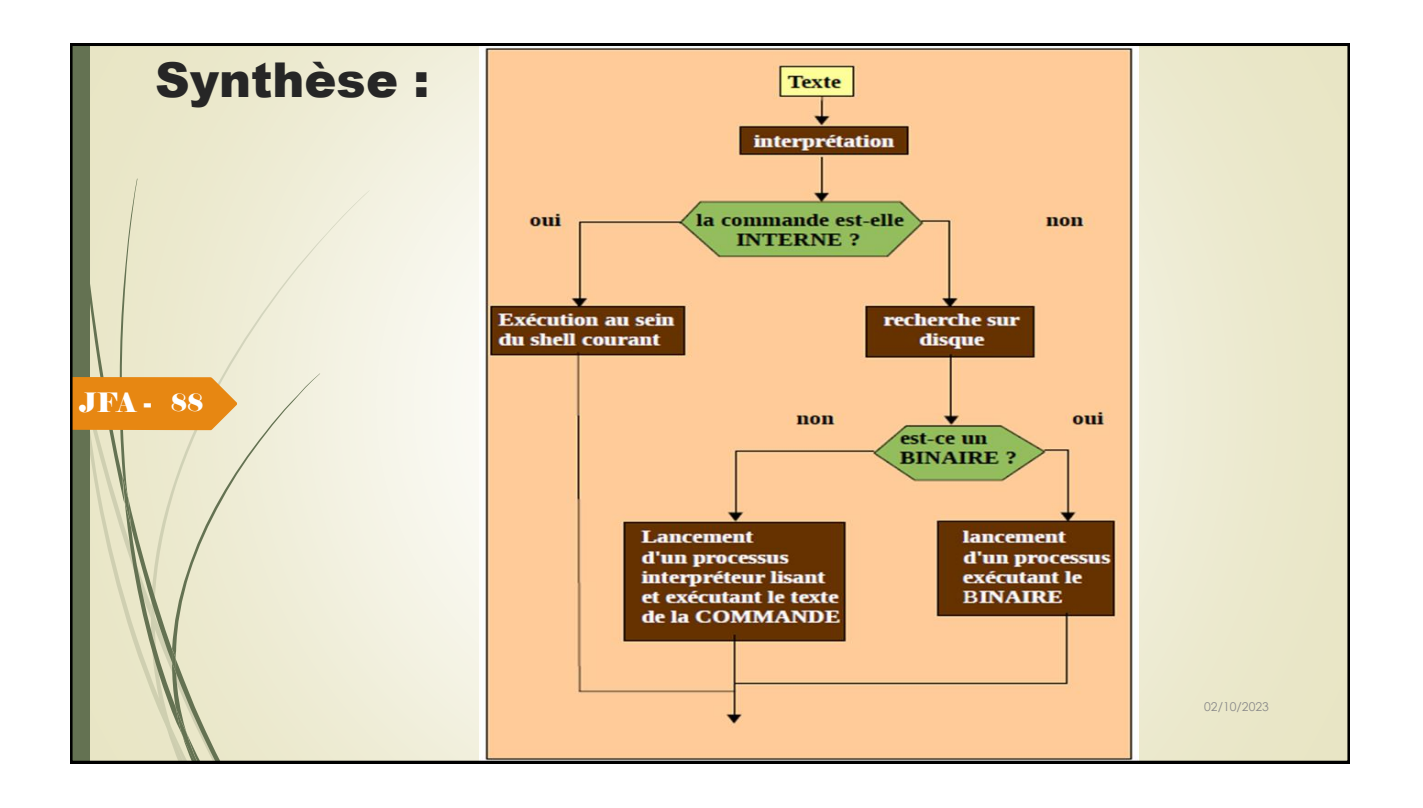

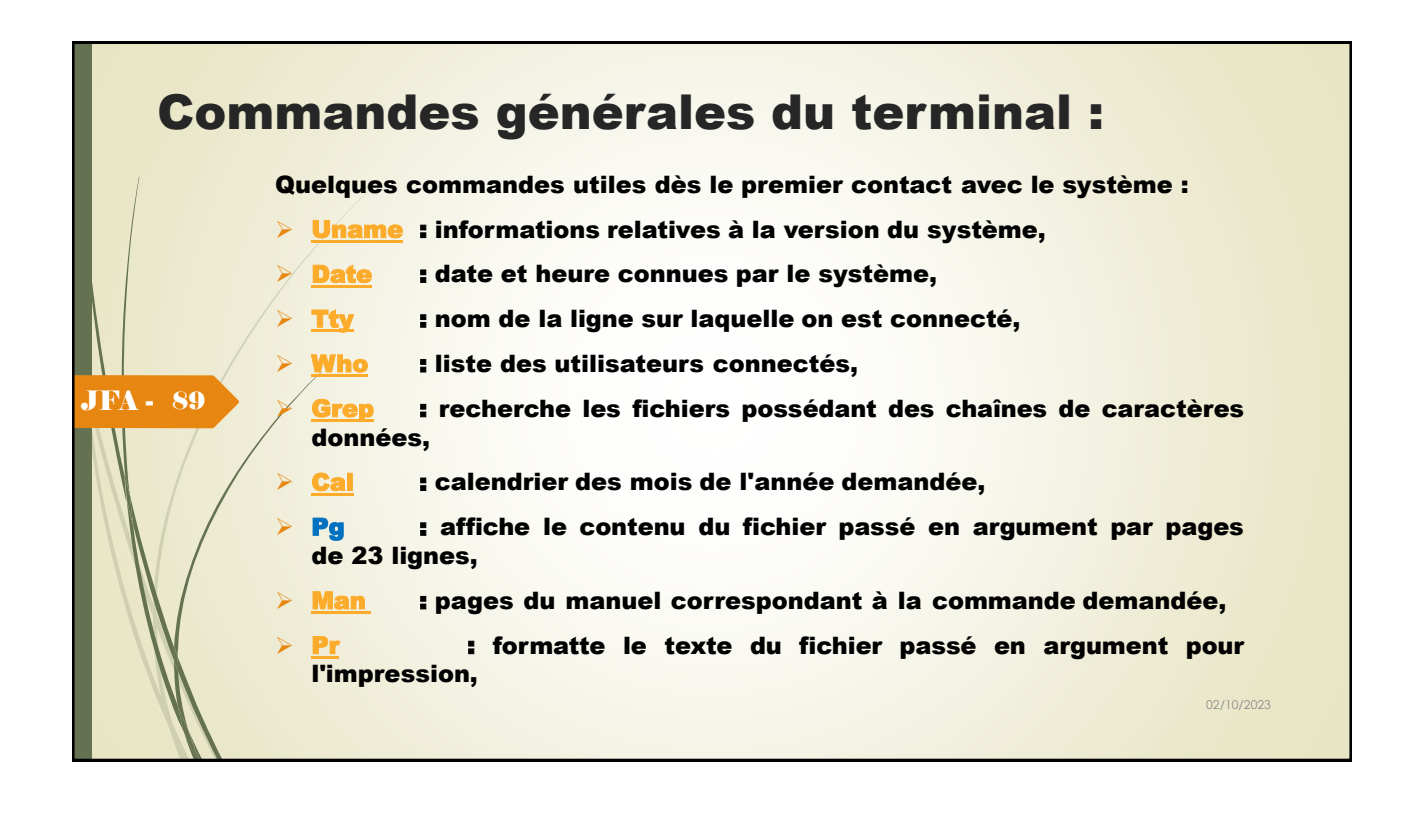

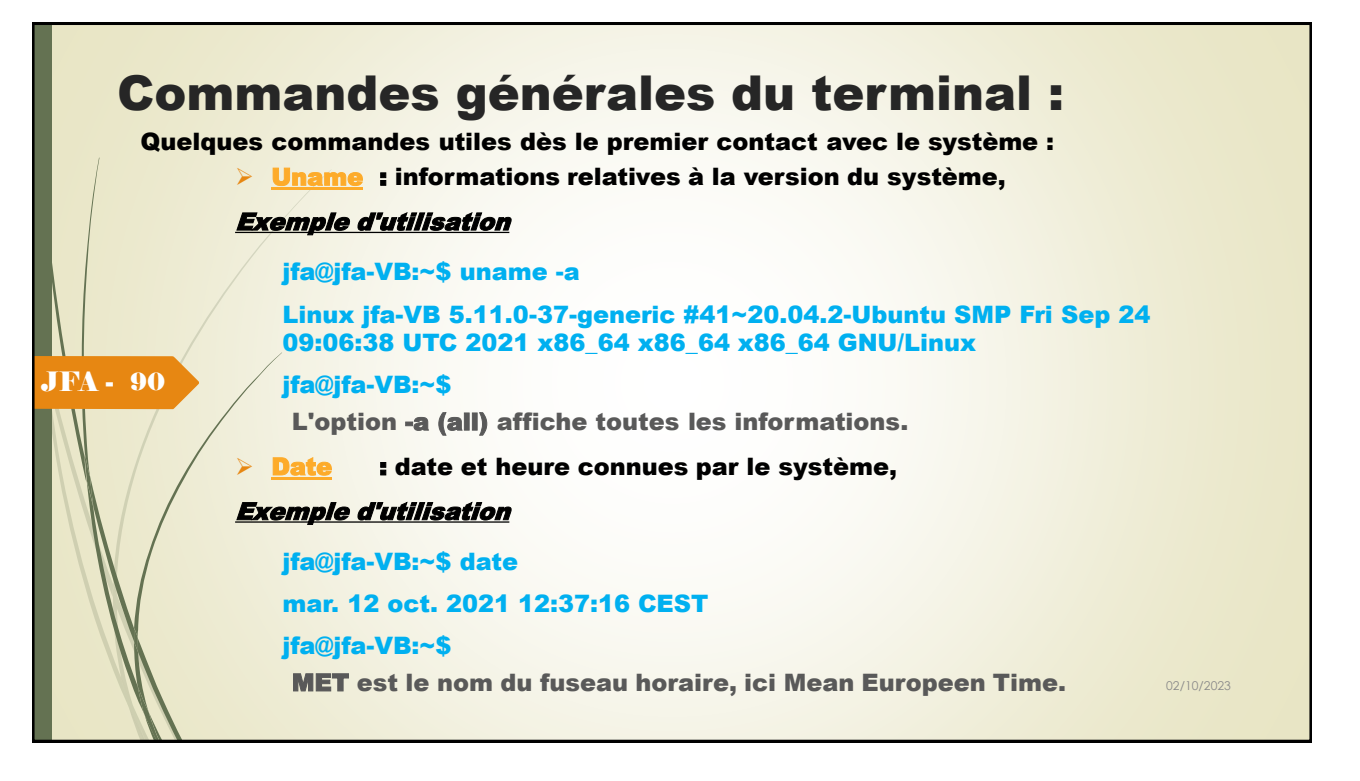

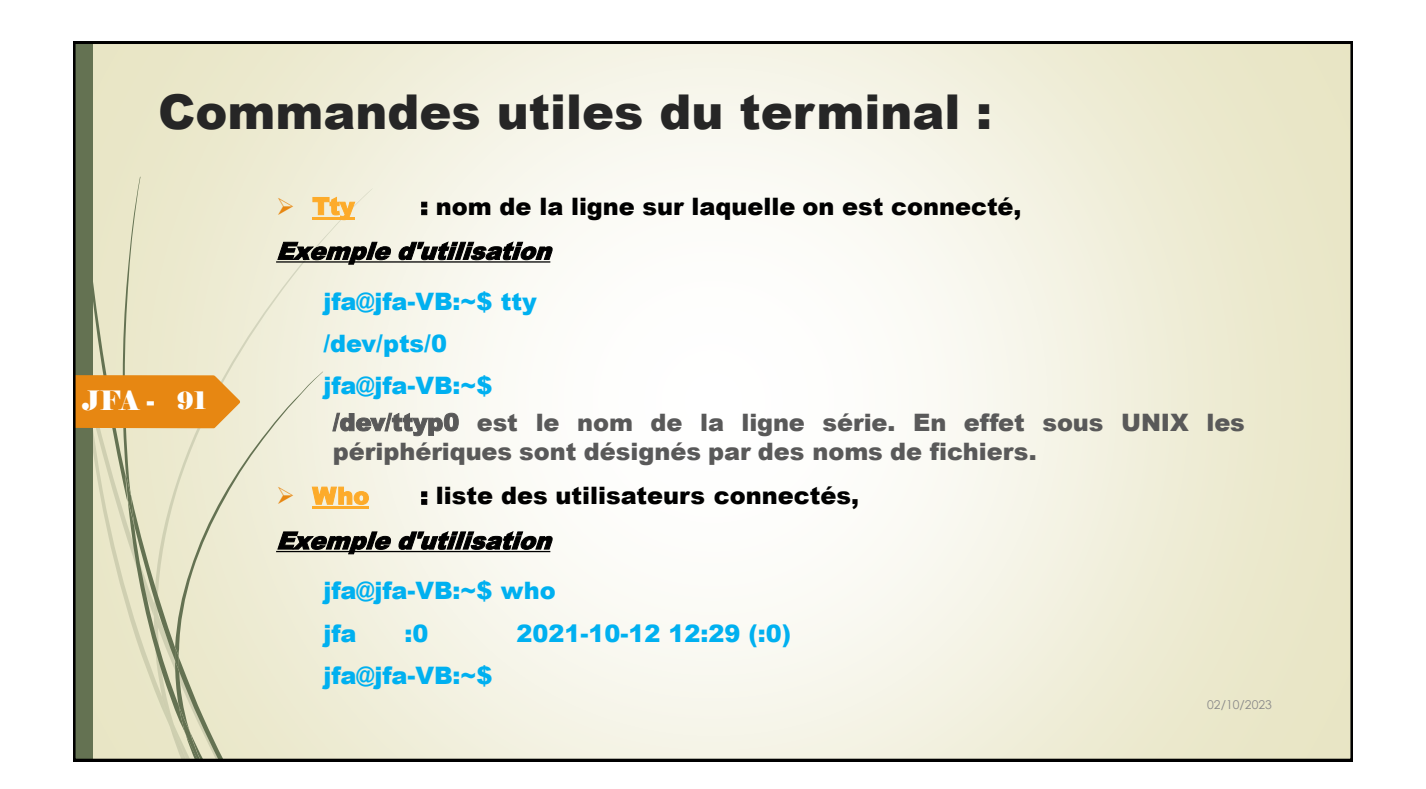

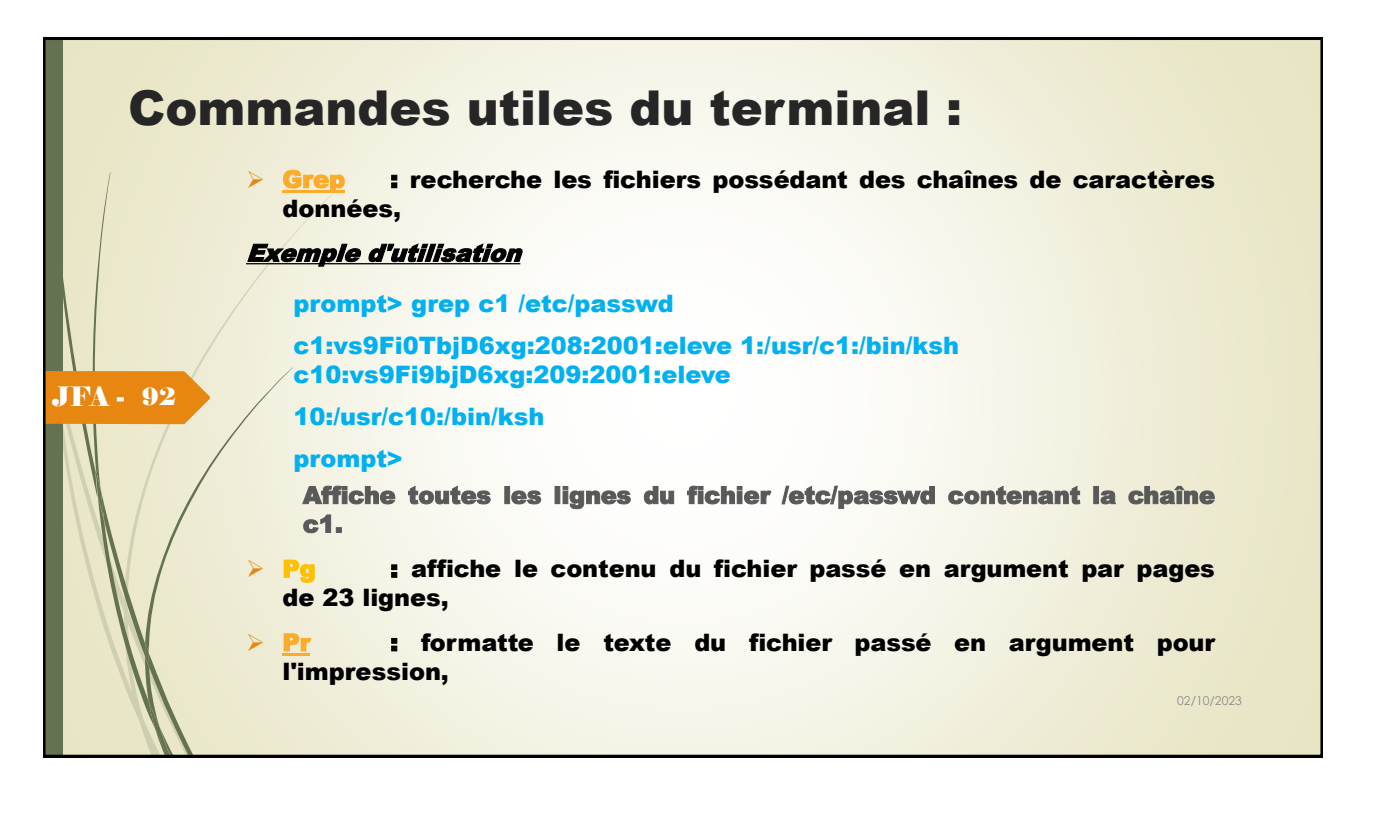

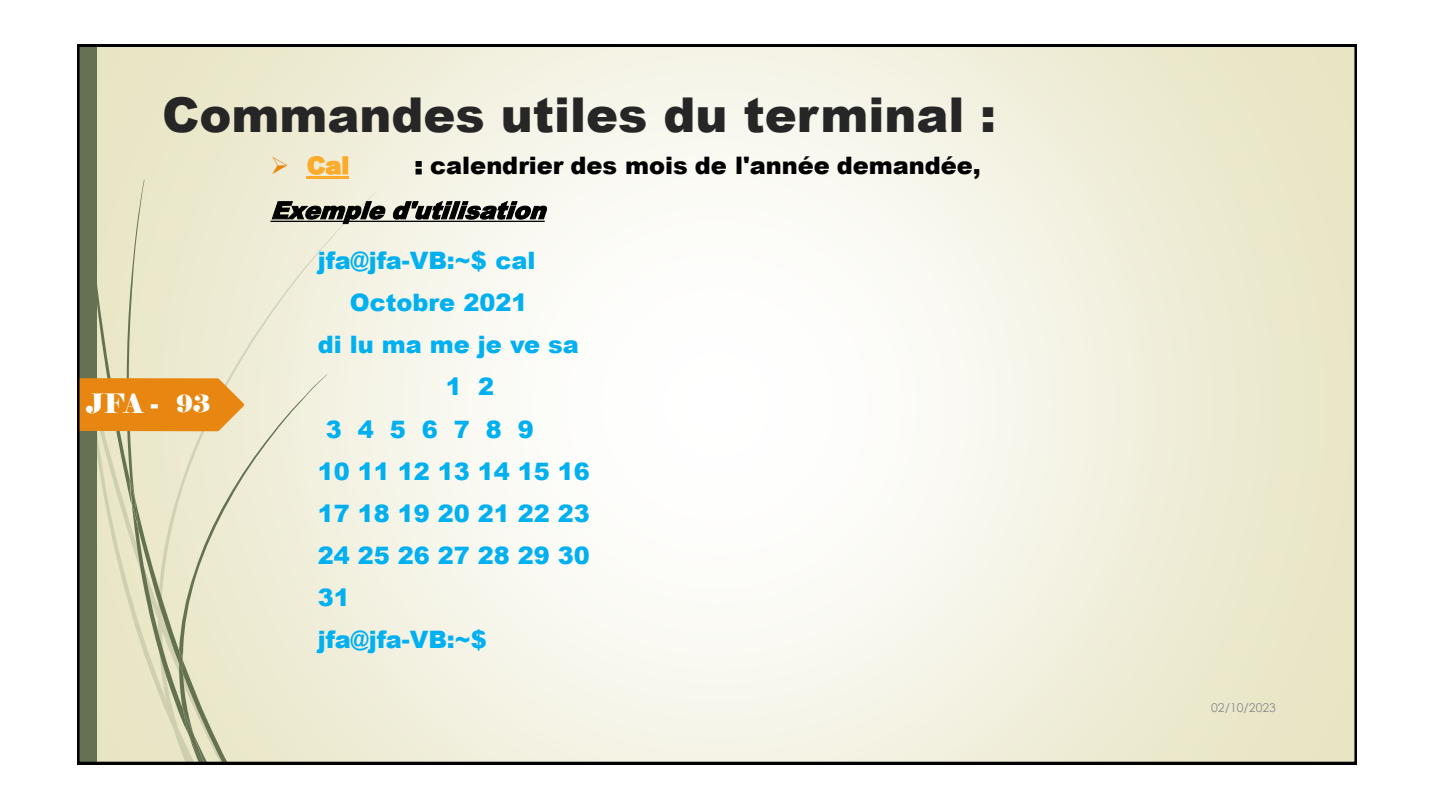

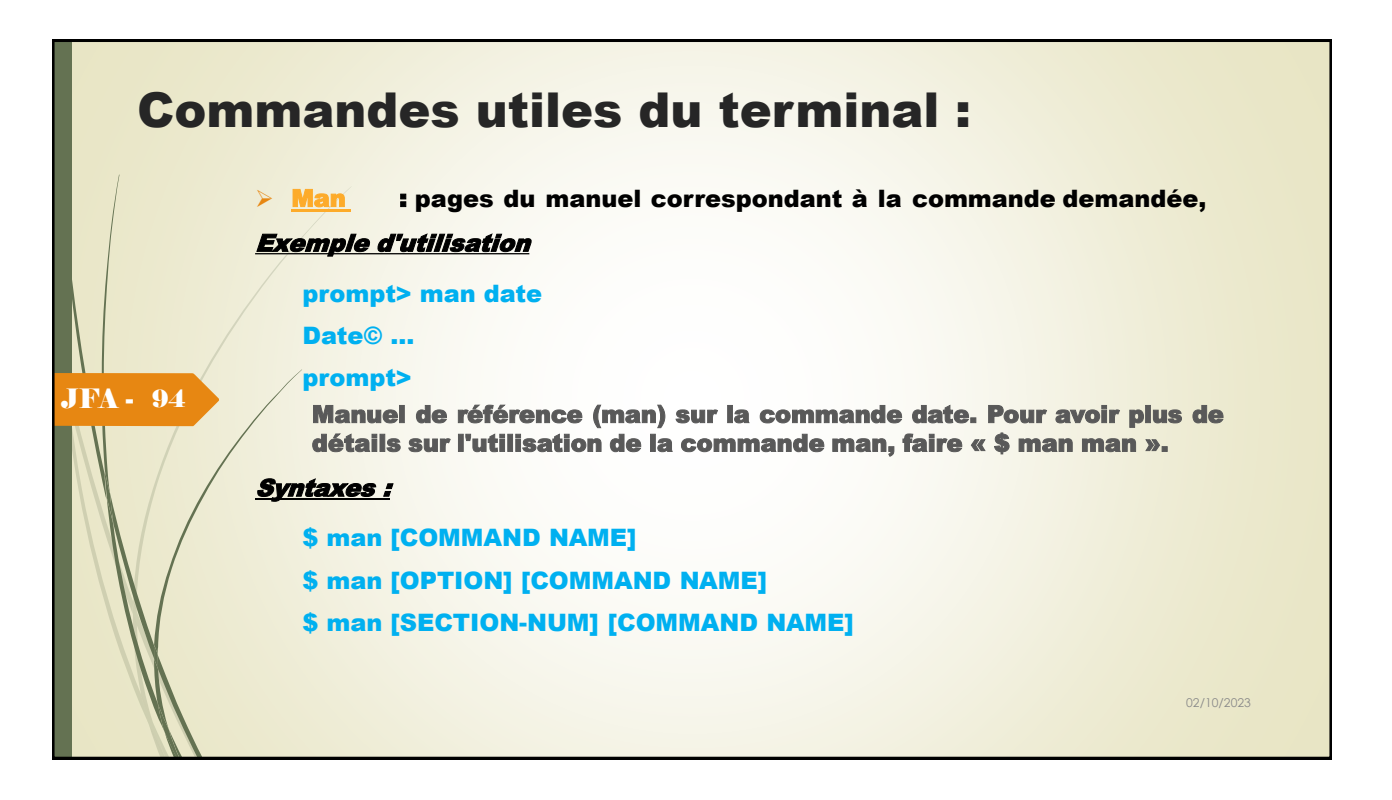

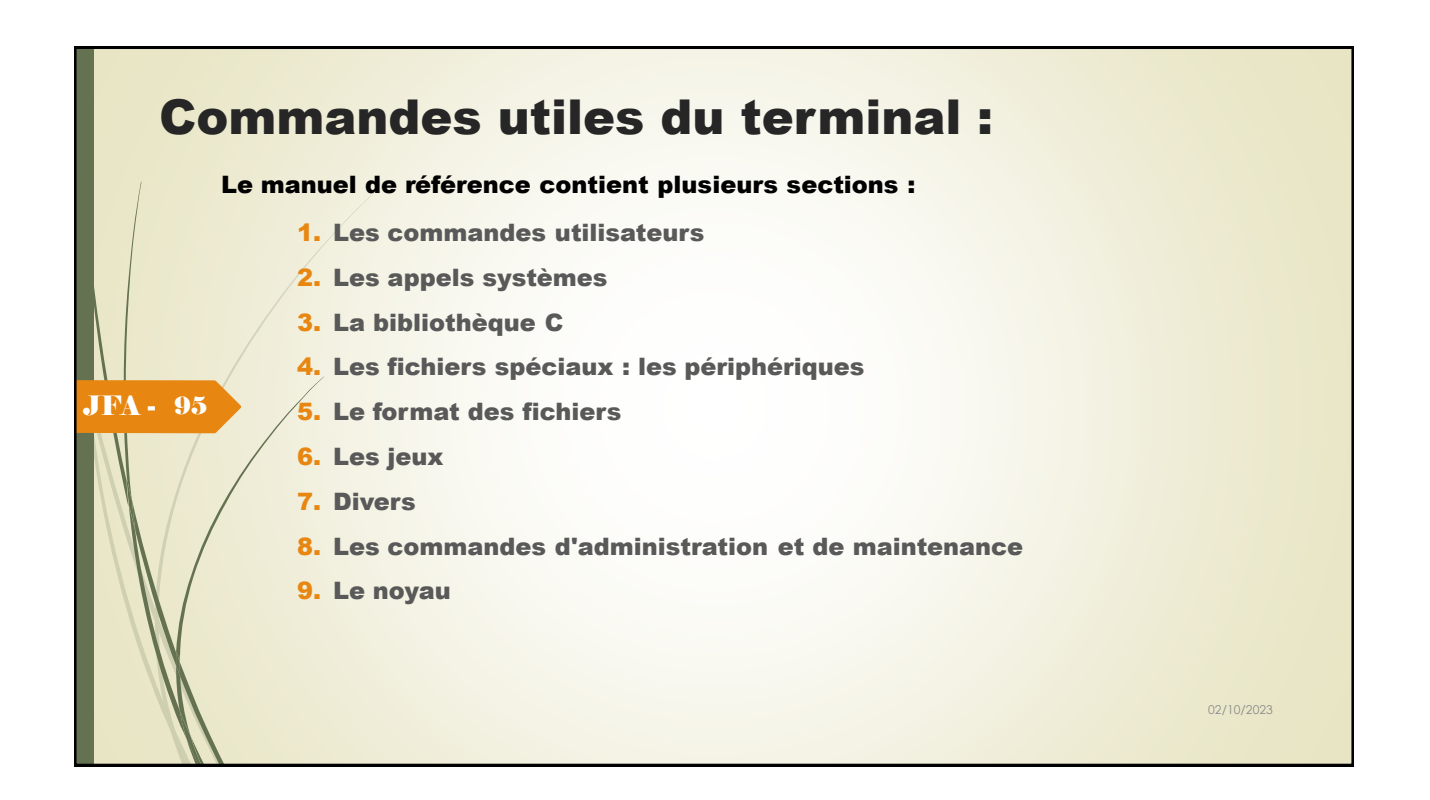

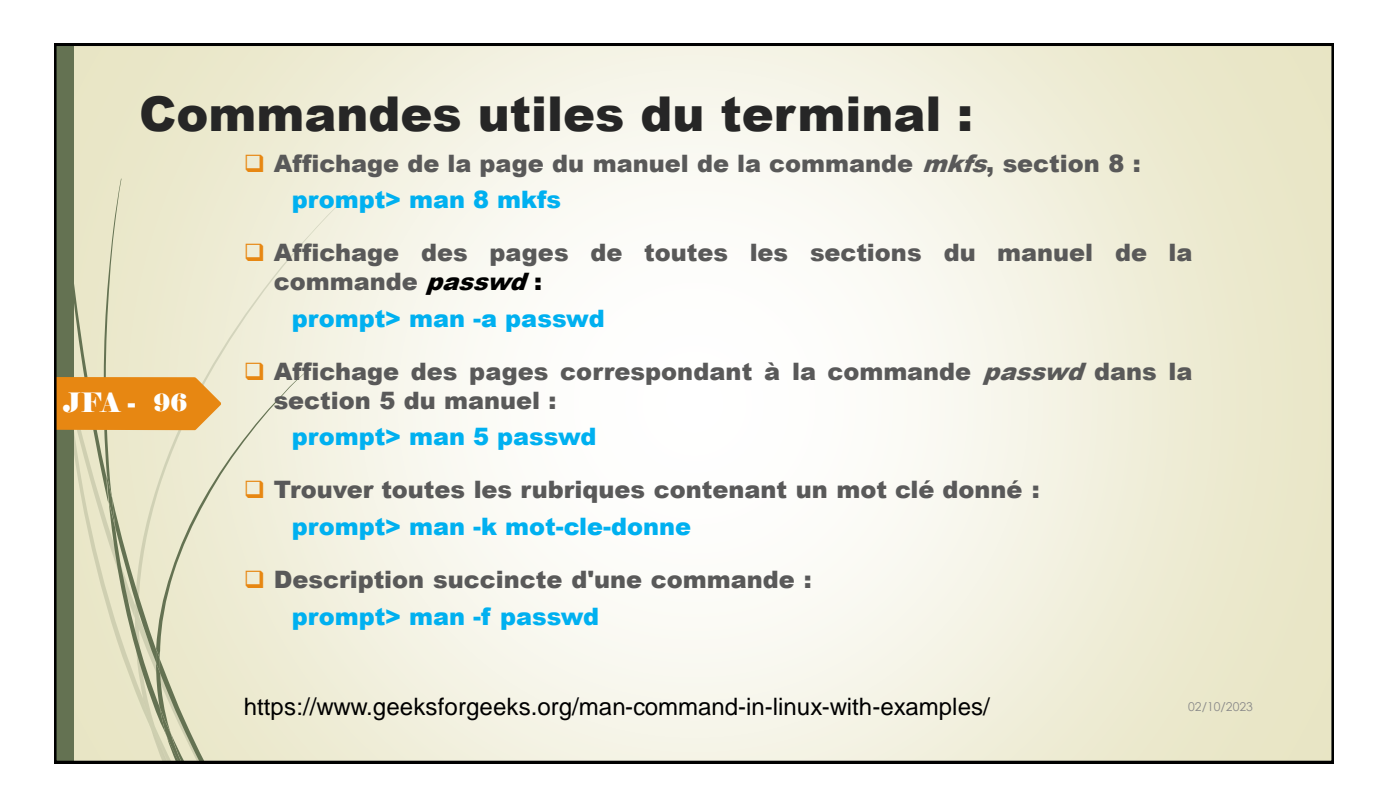

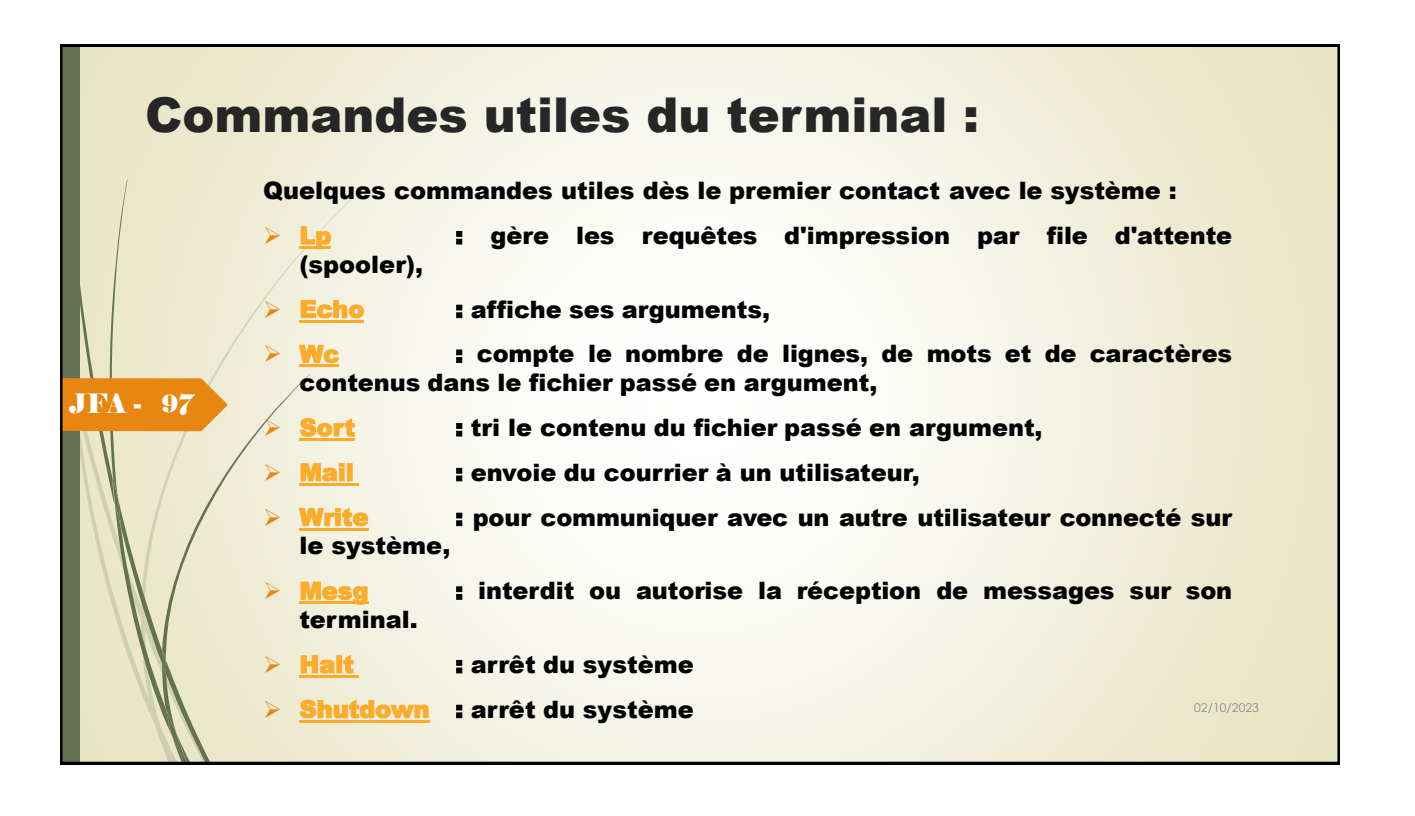

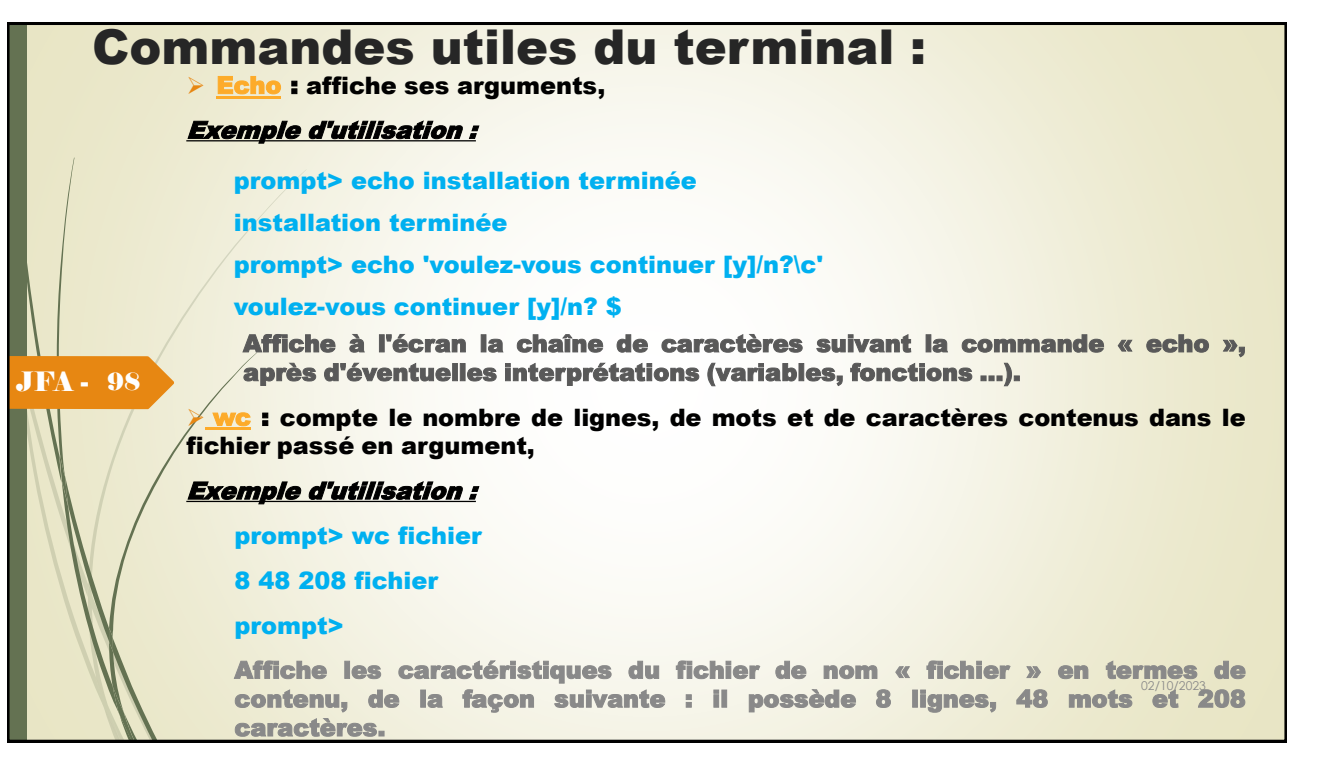

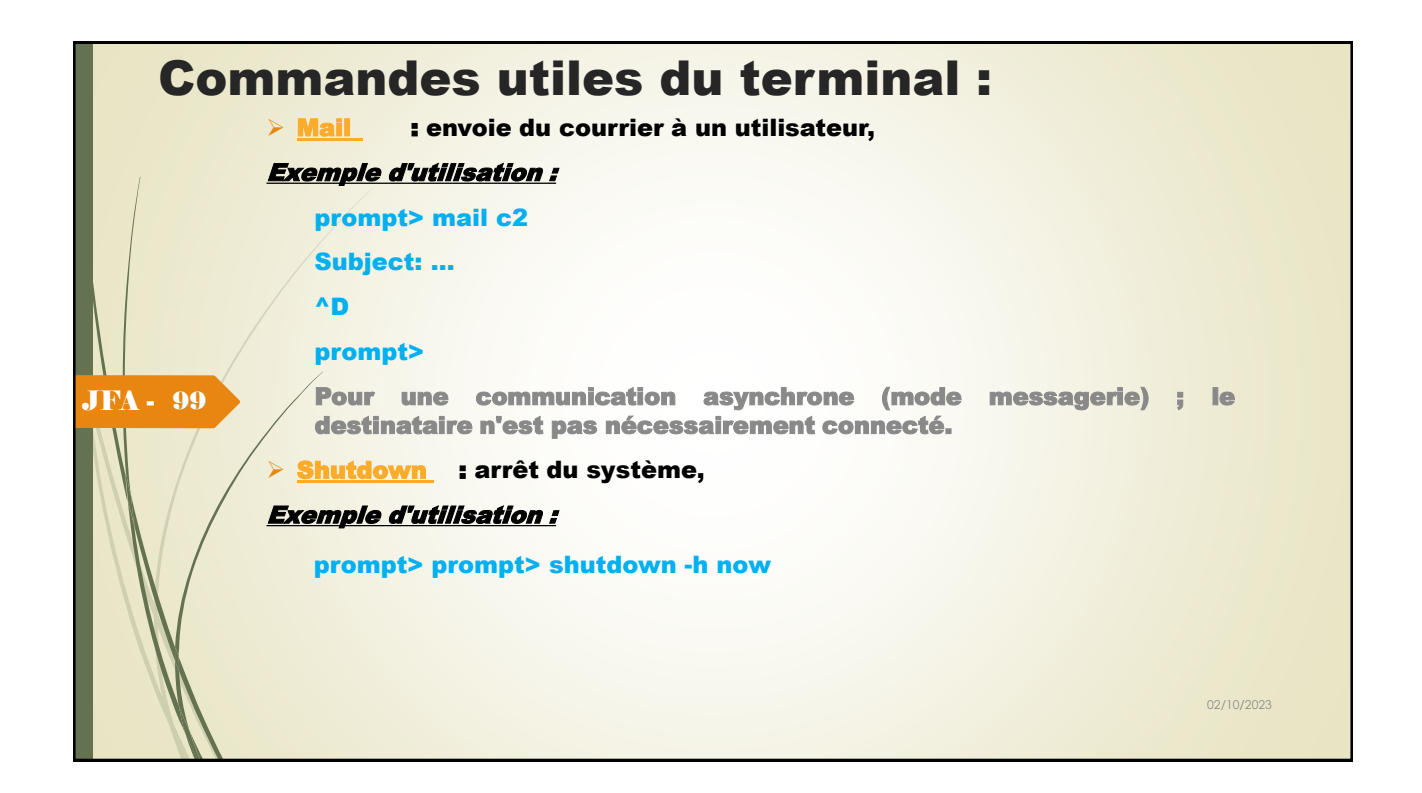

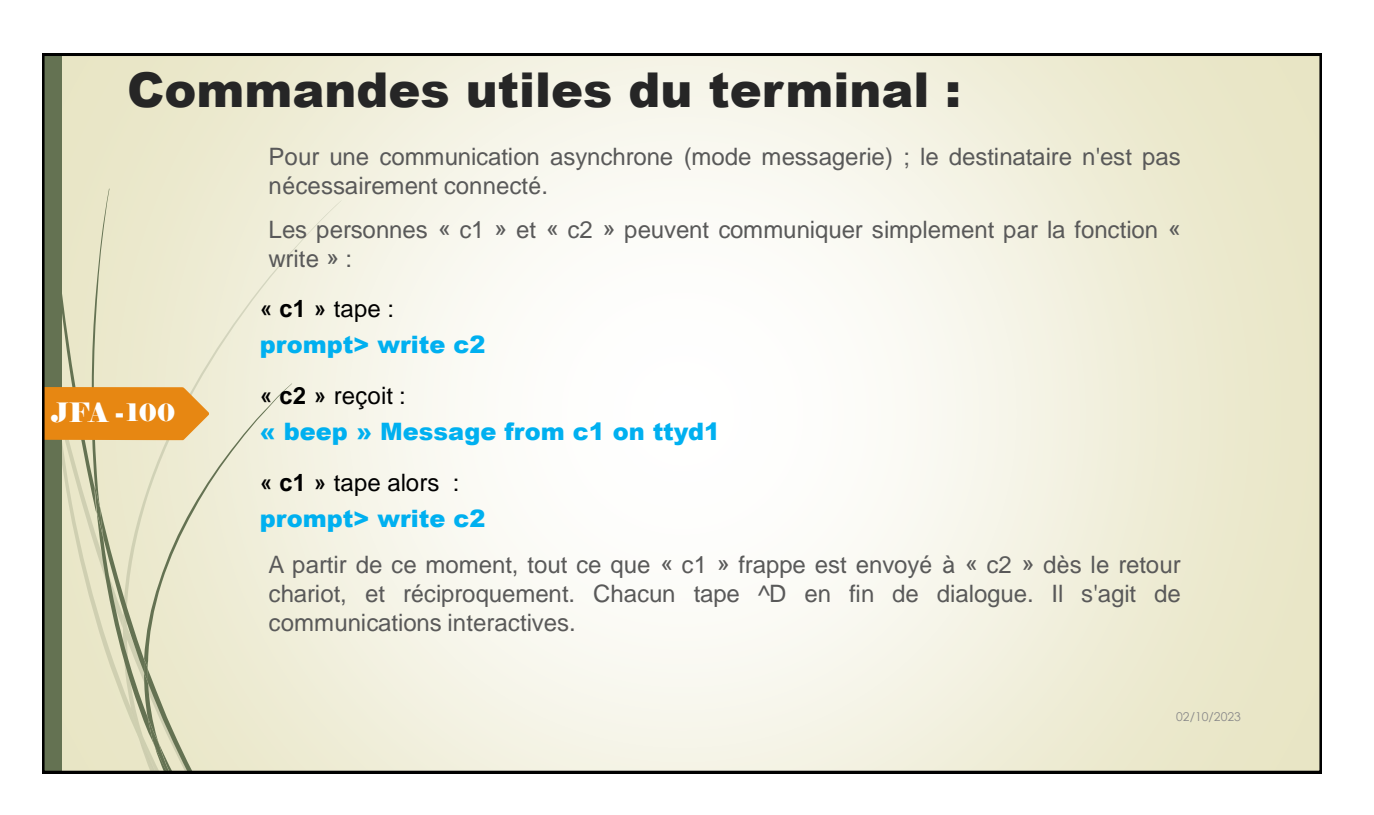

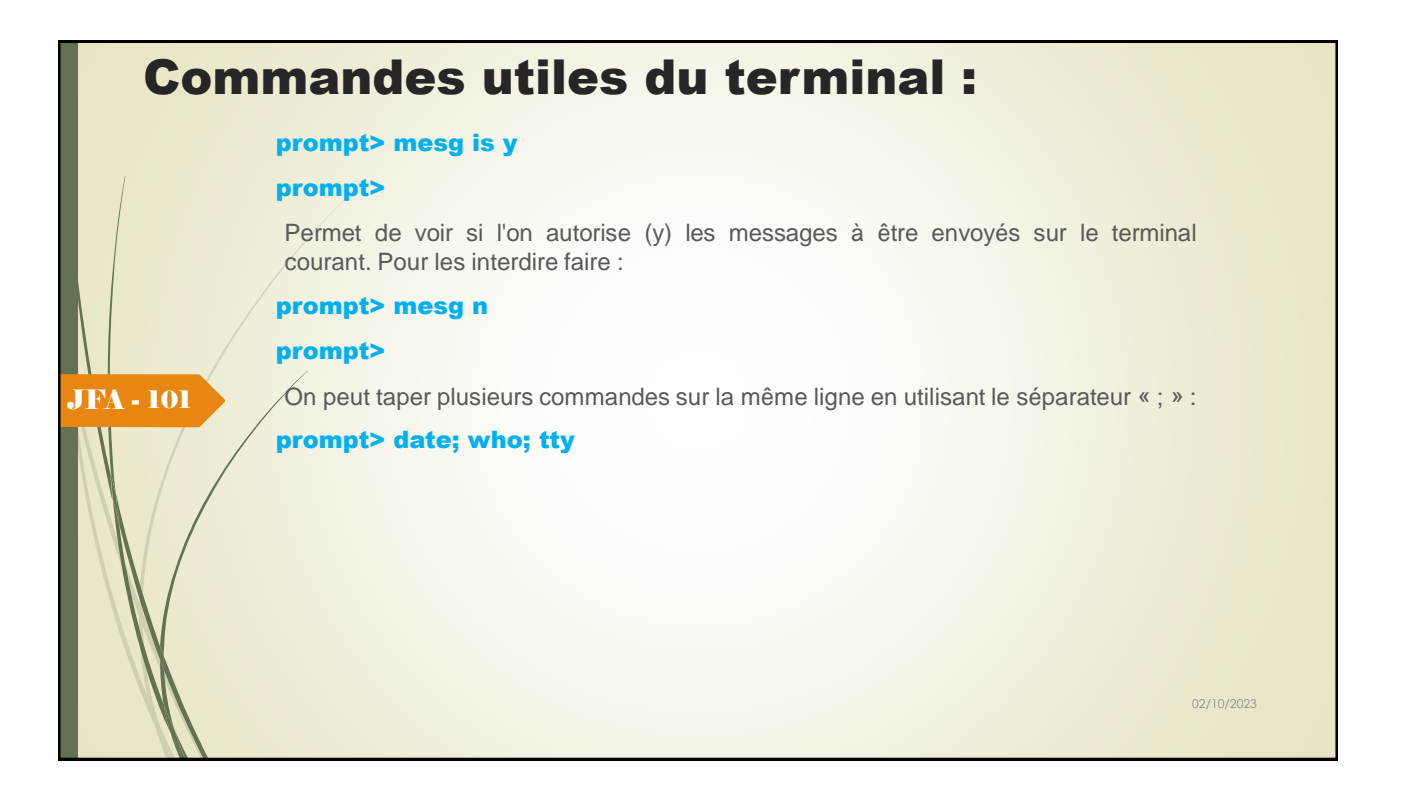

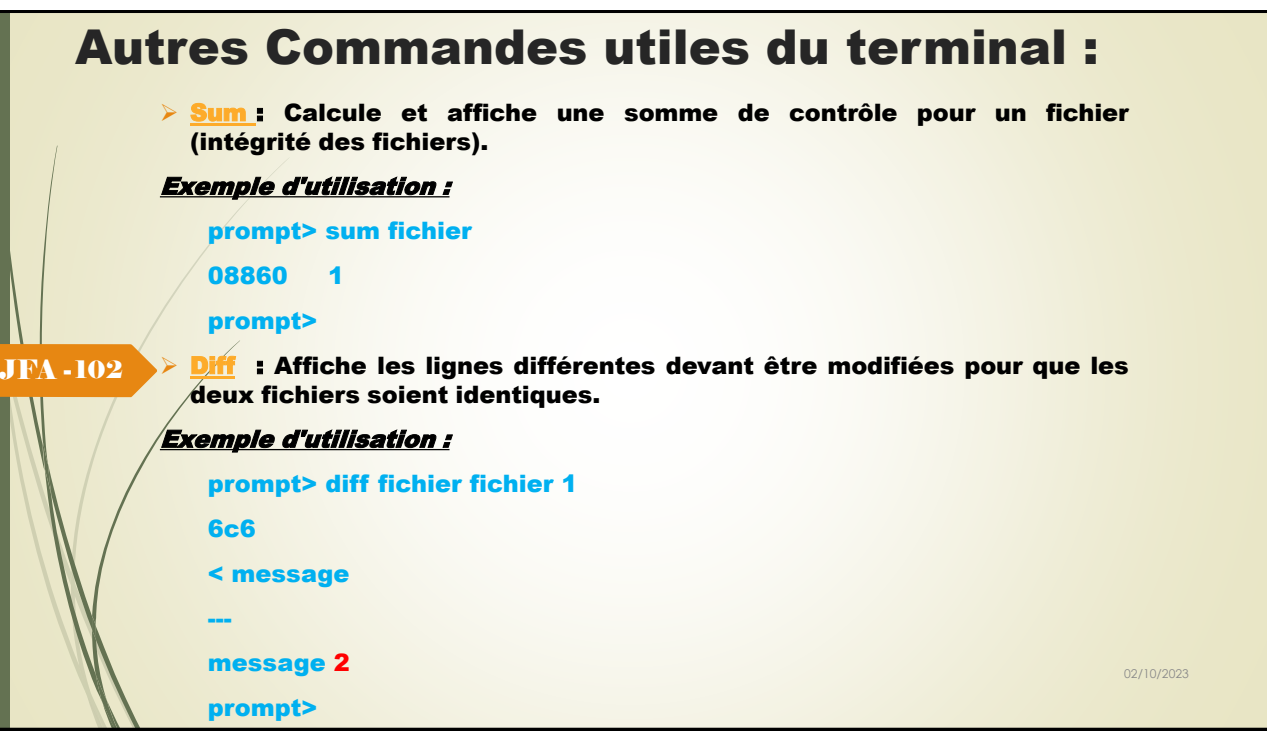

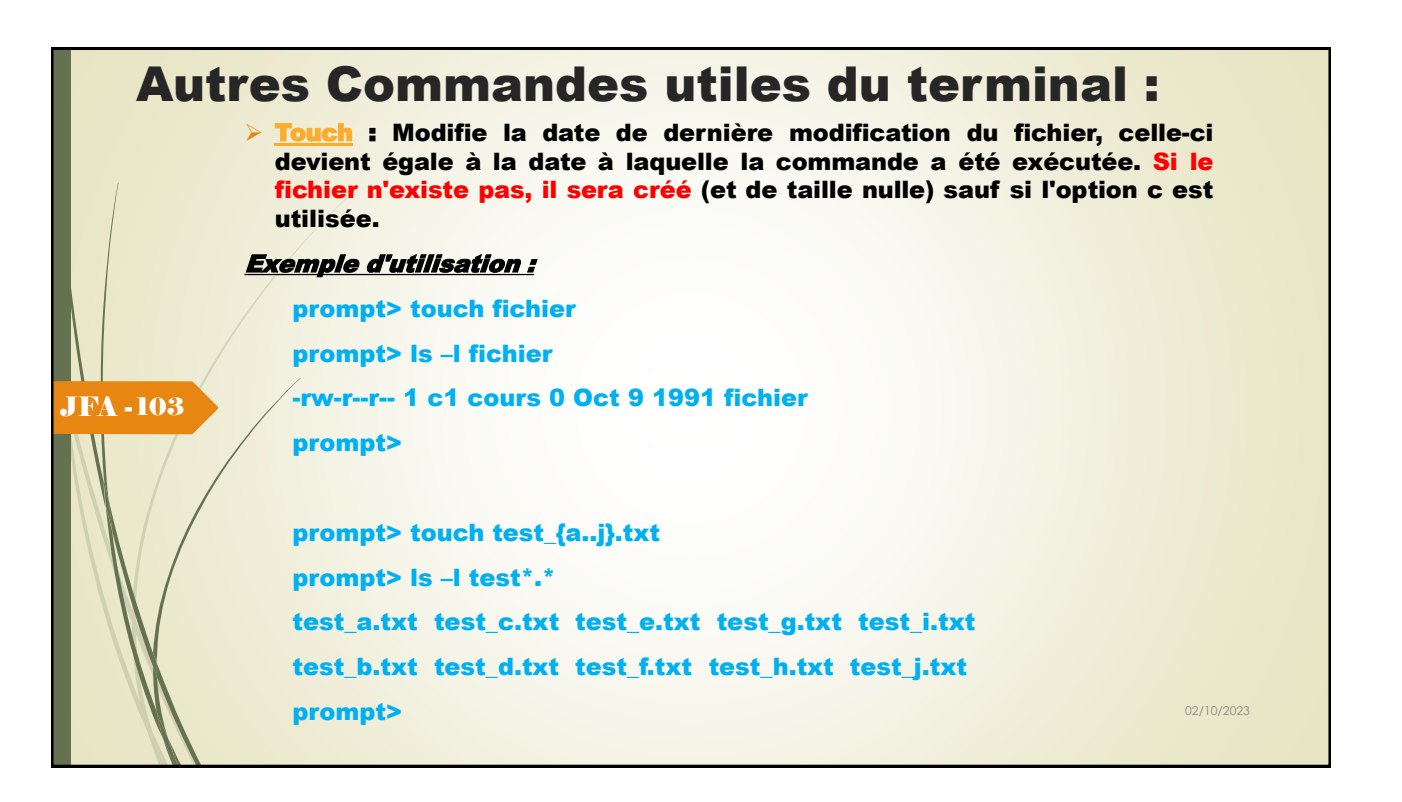

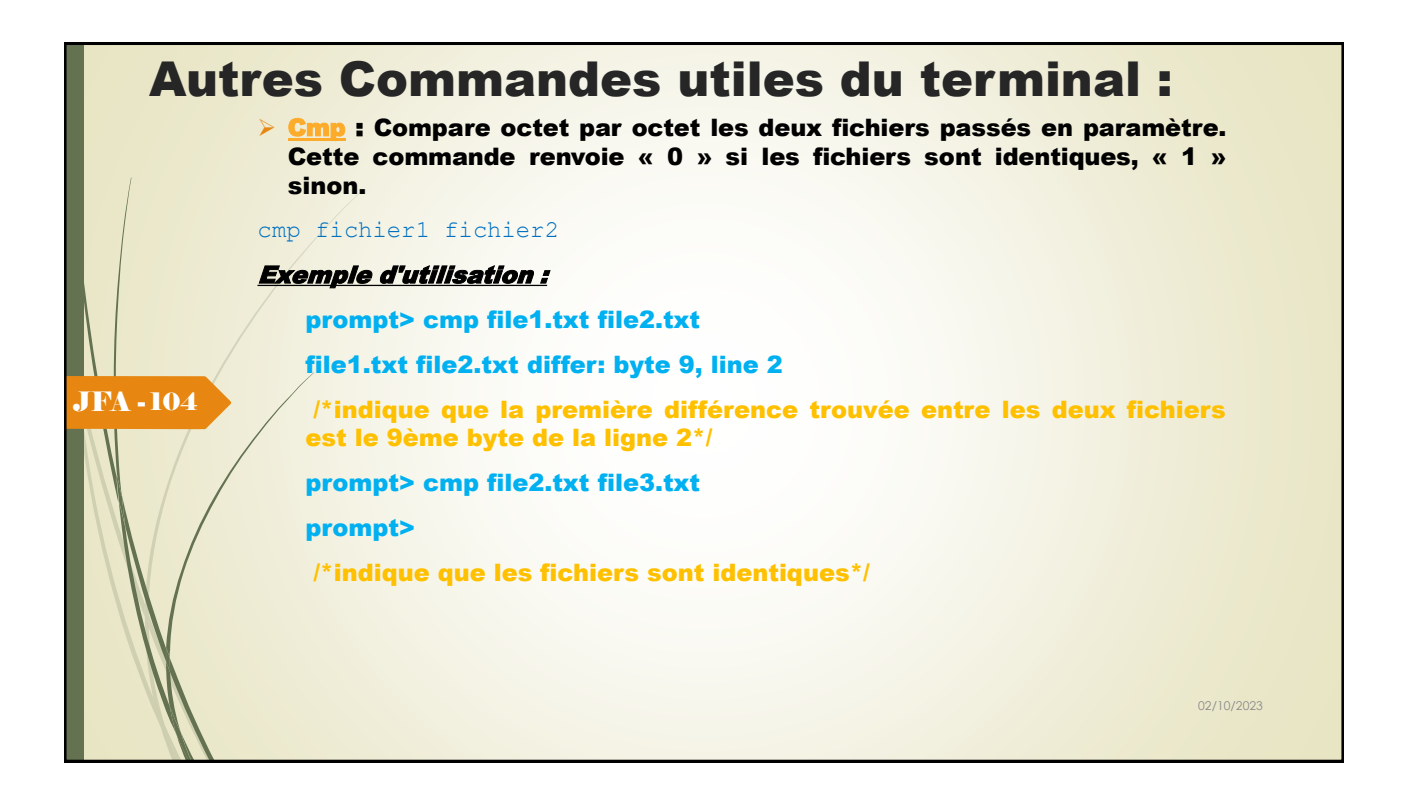

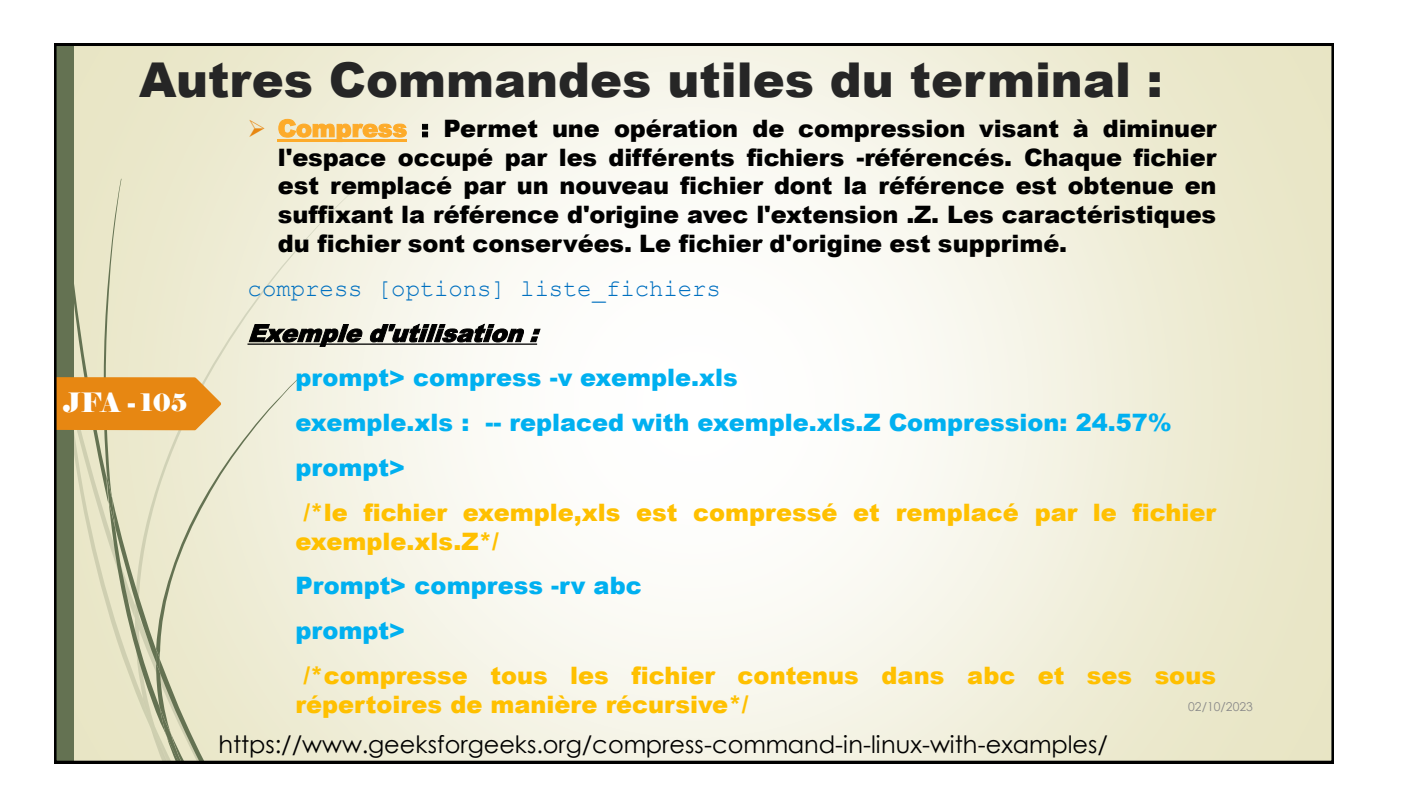

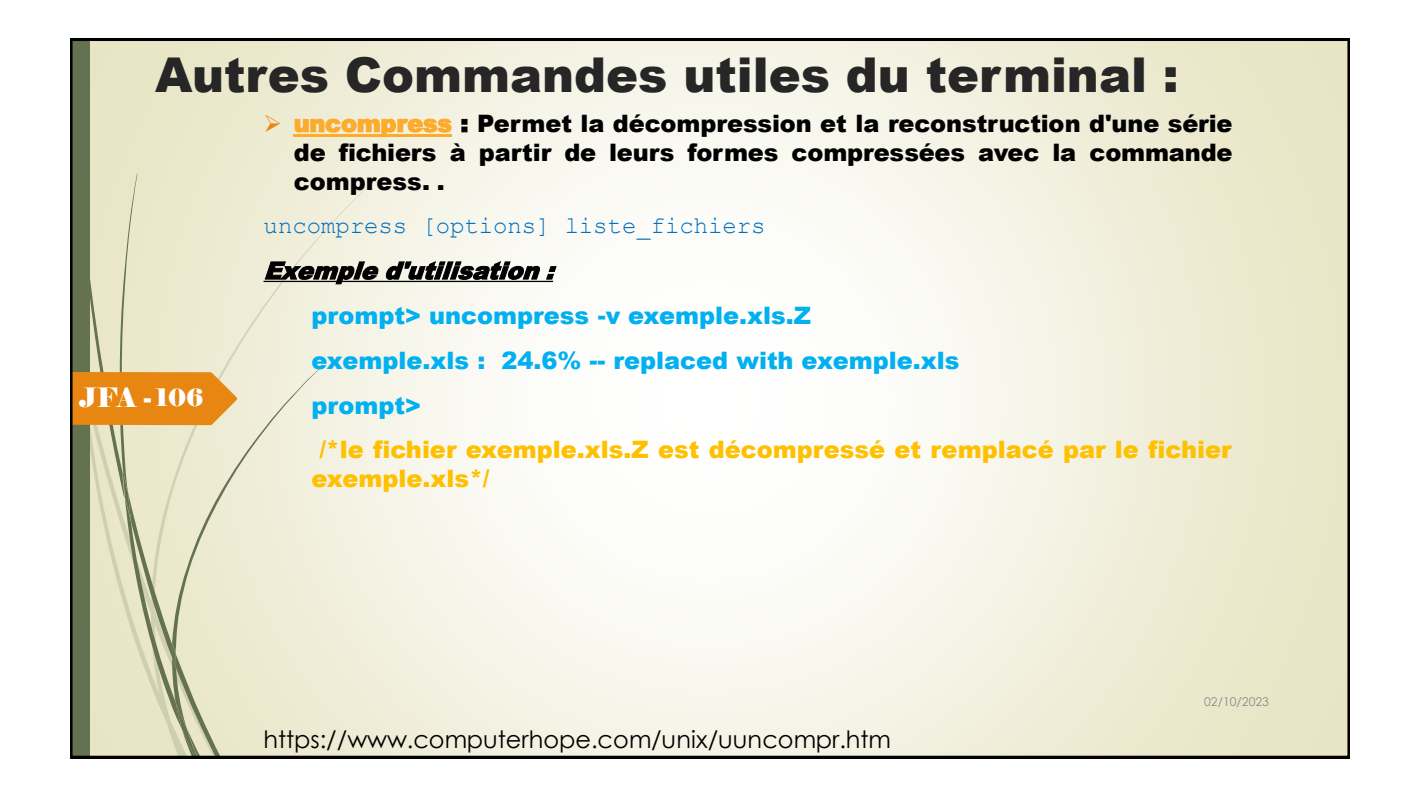

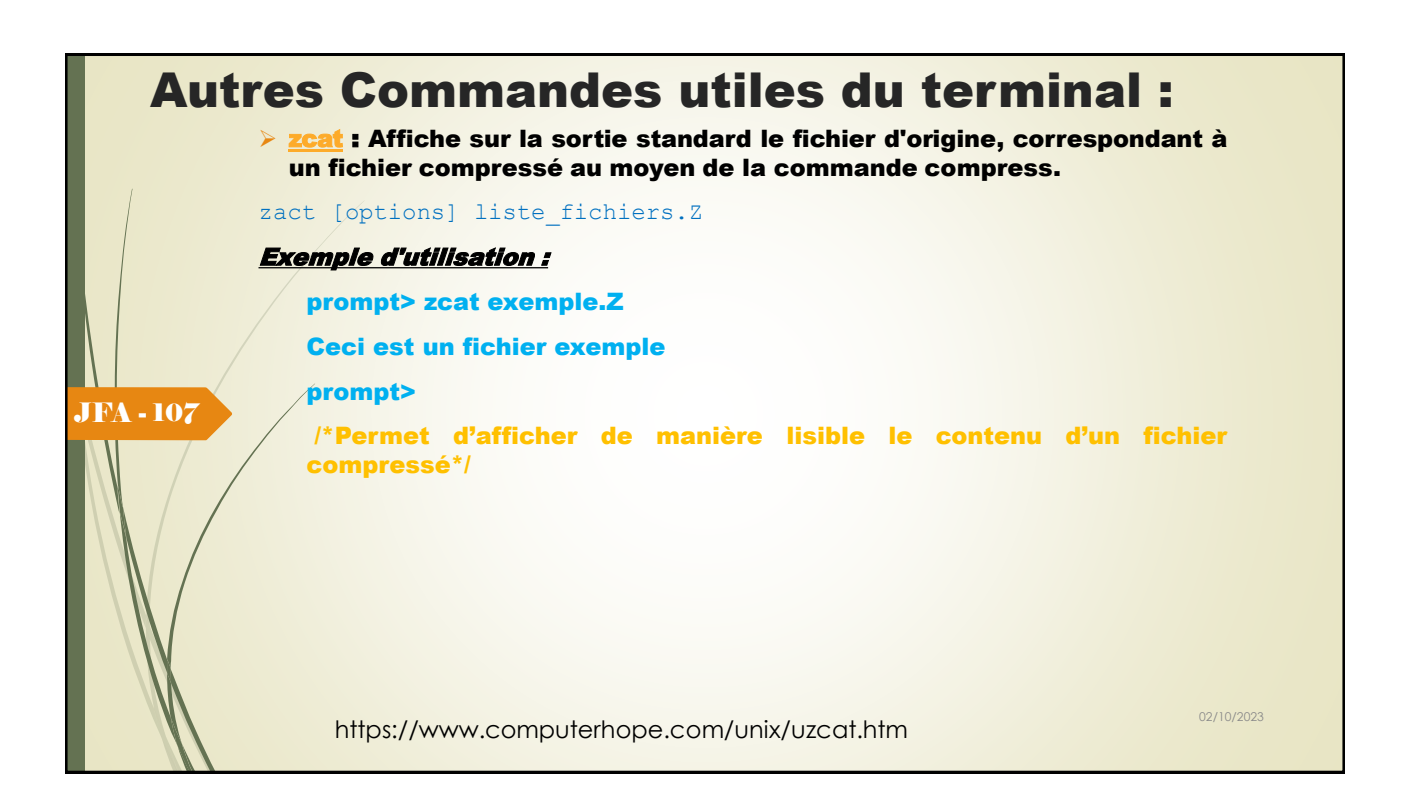

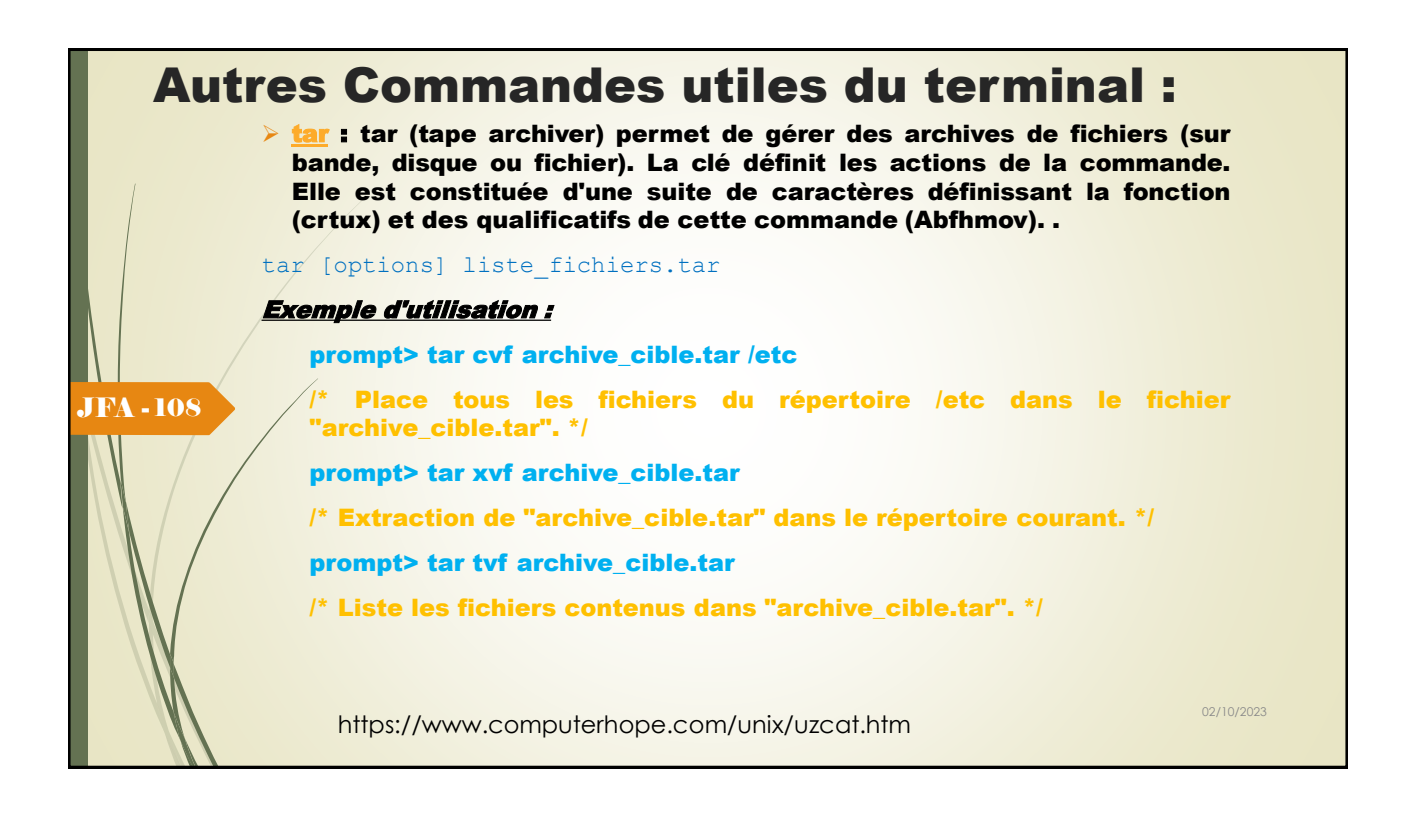

### Options de Tar : ➢ Les différentes fonctions de la commande sont :  $\circ$  -c  $\cdot$  : création d'une nouvelle archive. Sur bande, l'écriture de l'archive a lieu en début de bande et non à la suite du dernier fichier ; o -r **: fonction de remplacement permettant d'écrire en fin d'archive les fichiers** de références données ;  $\circ$  -t  $/$  : liste des références de fichiers dans l'archive sans restitution ; : les fichiers sont ajoutés en fin d'archive s'ils n'y figurent pas encore ou si la date de modification de la dernière version archivée est antérieure à la version du fichier sur le disque ;  $-x$  : fonction d'extraction de l'archive. Si la référence examinée est une référence de répertoire, son contenu est extrait de manière récursive. Si aucune référence de fichier n'est donnée, tous les fichiers de l'archive sont extraits. Un certain nombre d'indications supplémentaires permettent de qualifier la fonction réalisée : -A : les messages d'avertissement sont supprimés ;  $\circ$  -f : l'argument suivant est interprété comme une référence de fichier correspondant au nom de l'archive (au lieu d'une référence par défaut qui est en général celle d'un fichier spécial associé à un dérouleur de bande). Si cet argument est -, la commande lit sur l'entrée standard ou écrit sur la sortie standard ; -h : les liens symboliques sont suivis (par défaut, ils ne le sont pas) ; -v : option «verbeuse». JFA - 109